# **SYBASE®**

Migration Guide

# **EAServer**

6.0

#### DOCUMENT ID: DC00485-01-0600-01

#### LAST REVISED: July 2006

Copyright © 1997-2006 by Sybase, Inc. All rights reserved.

This publication pertains to Sybase software and to any subsequent release until otherwise indicated in new editions or technical notes. Information in this document is subject to change without notice. The software described herein is furnished under a license agreement, and it may be used or copied only in accordance with the terms of that agreement.

To order additional documents, U.S. and Canadian customers should call Customer Fulfillment at (800) 685-8225, fax (617) 229-9845.

Customers in other countries with a U.S. license agreement may contact Customer Fulfillment via the above fax number. All other international customers should contact their Sybase subsidiary or local distributor. Upgrades are provided only at regularly scheduled software release dates. No part of this publication may be reproduced, transmitted, or translated in any form or by any means, electronic, mechanical, manual, optical, or otherwise, without the prior written permission of Sybase, Inc.

Sybase, SYBASE (logo), ADA Workbench, Adaptable Windowing Environment, Adaptive Component Architecture, Adaptive Server, Adaptive Server Anywhere, Adaptive Server Enterprise, Adaptive Server Enterprise Monitor, Adaptive Server Enterprise Replication, Adaptive Server Everywhere, Advantage Database Server, Afaria, Answers Anywhere, Applied Meta, Applied Metacomputing, AppModeler, APT Workbench, APT-Build, APT-Edit, APT-Execute, APT-Translator, APT-Library, ASEP, Avaki, Avaki (Arrow Design), Avaki Data Grid, AvantGo, Backup Server, BayCam, Beyond Connected, Bit-Wise, BizTracker, Certified PowerBuilder Developer, Certified SYBASE Professional, Certified SYBASE Professional Logo, ClearConnect, Client-Library, Client Services, CodeBank, Column Design, ComponentPack, Connection Manager, Convoy/DM, Copernicus, CSP, Data Pipeline, Data Workbench, DataArchitect, Database Analyzer, DataExpress, DataServer, DataWindow, DataWindow .NET, DB-Library, dbQueue, Dejima, Dejima Direct, Developers Workbench, DirectConnect Anywhere, DirectConnect, Distribution Director, Dynamic Mobility Model, e-ADK, E-Anywhere, e-Biz Integrator, E-Whatever, EC Gateway, ECMAP, ECRTP, eFulfillment Accelerator, EII Plus, Electronic Case Management, Embedded SQL, EMS, Enterprise Application Studio, Enterprise Client/ Server, Enterprise Connect, Enterprise Data Studio, Enterprise Manager, Enterprise Portal (logo), Enterprise SQL Server Manager, Enterprise Work Architecture, Enterprise Work Designer, Enterprise Work Modeler, eProcurement Accelerator, eremote, Everything Works Better When Everything Works Together, EWA, ExtendedAssist, Extended Systems, ExtendedView, Financial Fusion, Financial Fusion (and design), Financial Fusion Server, Formula One, Fusion Powered e-Finance, Fusion Powered Financial Destinations, Fusion Powered STP, Gateway Manager, GeoPoint, GlobalFIX, iAnywhere, iAnywhere Solutions, ImpactNow, Industry Warehouse Studio, InfoMaker, Information Anywhere, Information Everywhere, InformationConnect, InstaHelp, Intelligent Self-Care, InternetBuilder, iremote, irLite, iScript, Jaguar CTS, jConnect for JDBC, KnowledgeBase, Legion, Logical Memory Manager, M2M Anywhere, Mach Desktop, Mail Anywhere Studio, Mainframe Connect, Maintenance Express, Manage Anywhere Studio, MAP, M-Business Anywhere, M-Business Channel, M-Business Network, M-Business Suite, MDI Access Server, MDI Database Gateway, media.splash, Message Anywhere Server, MetaWorks, MethodSet, mFolio, Mirror Activator, ML Query, MobiCATS, MobileQ, MySupport, Net-Gateway, Net-Library, New Era of Networks, Next Generation Learning, Next Generation Learning Studio, O DEVICE, OASiS, OASiS logo, ObjectConnect, ObjectCycle, OmniConnect, OmniQ, OmniSQL Access Module, OmniSQL Toolkit, OneBridge, Open Biz, Open Business Interchange, Open Client, Open ClientConnect, Open Client/Server, Open Client/Server Interfaces, Open Gateway, Open Server, Open ServerConnect, Open Solutions, Optima++, Partnerships that Work, PB-Gen, PC APT Execute, PC DB-Net, PC Net Library, Pharma Anywhere, PhysicalArchitect, Pocket PowerBuilder, PocketBuilder, Power++, Power Through Knowledge, power.stop, PowerAMC, PowerBuilder, PowerBuilder Foundation Class Library, PowerDesigner, PowerDimensions, PowerDynamo, Powering the New Economy, PowerScript, PowerSite, PowerSocket, Powersoft, PowerStage, PowerStudio, PowerTips, Powersoft Portfolio, Powersoft Professional, PowerWare Desktop, PowerWare Enterprise, ProcessAnalyst, Pylon, Pylon Anywhere, Pylon Application Server, Pylon Conduit, Pylon PIM Server, Pylon Pro, QAnywhere, Rapport, Relational Beans, RemoteWare, RepConnector, Report Workbench, Report-Execute, Replication Agent, Replication Driver, Replication Server, Replication Server Manager, Replication Toolkit, Resource Manager, RFID Anywhere, RW-DisplayLib, RW-Library, SAFE, SAFE/PRO, Sales Anywhere, Search Anywhere, SDF, Search Anywhere, Secure SQL Server, Secure SQL Toolset, Security Guardian, ShareSpool, ShareLink, SKILS, smart.partners, smart.parts, smart.script, SOA Anywhere Trademark,SQL Advantage, SQL Anywhere, SQL Anywhere Studio, SQL Code Checker, SQL Debug, SQL Edit, SQL Edit/TPU, SQL Everywhere, SQL Modeler, SQL Remote, SQL Server, SQL Server Manager, SQL SMART, SQL Toolset, SQL Server/CFT, SQL Server/DBM, SQL Server SNMP SubAgent, SQL Station, SQLJ, Stage III Engineering, Startup.Com, STEP, SupportNow, S.W.I.F.T. Message Format Libraries, Sybase Central, Sybase Client/Server Interfaces, Sybase Development Framework, Sybase Financial Server, Sybase Gateways, Sybase IQ, Sybase Learning Connection, Sybase MPP, Sybase SQL Desktop, Sybase SQL Lifecycle, Sybase SQL Workgroup, Sybase Synergy Program, Sybase Virtual Server Architecture, Sybase User Workbench, SybaseWare, Syber Financial, SyberAssist, SybFlex, SybMD, SyBooks, System 10, System 11, System XI (logo), SystemTools, Tabular Data Stream, The Enterprise Client/Server Company, The Extensible Software Platform, The Future Is Wide Open, The Learning Connection, The Model For Client/Server Solutions, The Online Information Center, The Power of One, TotalFix, TradeForce, Transact-SQL, Translation Toolkit, Turning Imagination Into Reality, UltraLite, UltraLite.NET, UNIBOM, Unilib, Uninull, Unisep, Unistring, URK Runtime Kit for UniCode, Viafone, Viewer, VisualWriter, VQL, WarehouseArchitect, Warehouse Control Center, Warehouse Studio, Warehouse WORKS, Watcom, Watcom SQL, Watcom SQL Server, Web Deployment Kit, Web.PB, Web.SQL, WebSights, WebViewer, WorkGroup SQL Server, XA-Library, XA-Server, XcelleNet, XP Server, XTNDAccess and XTNDConnect are trademarks of Sybase, Inc. or its subsidiaries. 05/06

Unicode and the Unicode Logo are registered trademarks of Unicode, Inc.

All other company and product names used herein may be trademarks or registered trademarks of their respective companies.

Use, duplication, or disclosure by the government is subject to the restrictions set forth in subparagraph (c)(1)(ii) of DFARS 52.227-7013 for the DOD and as set forth in FAR 52.227-19(a)-(d) for civilian agencies.

Sybase, Inc., One Sybase Drive, Dublin, CA 94568.

## **Contents**

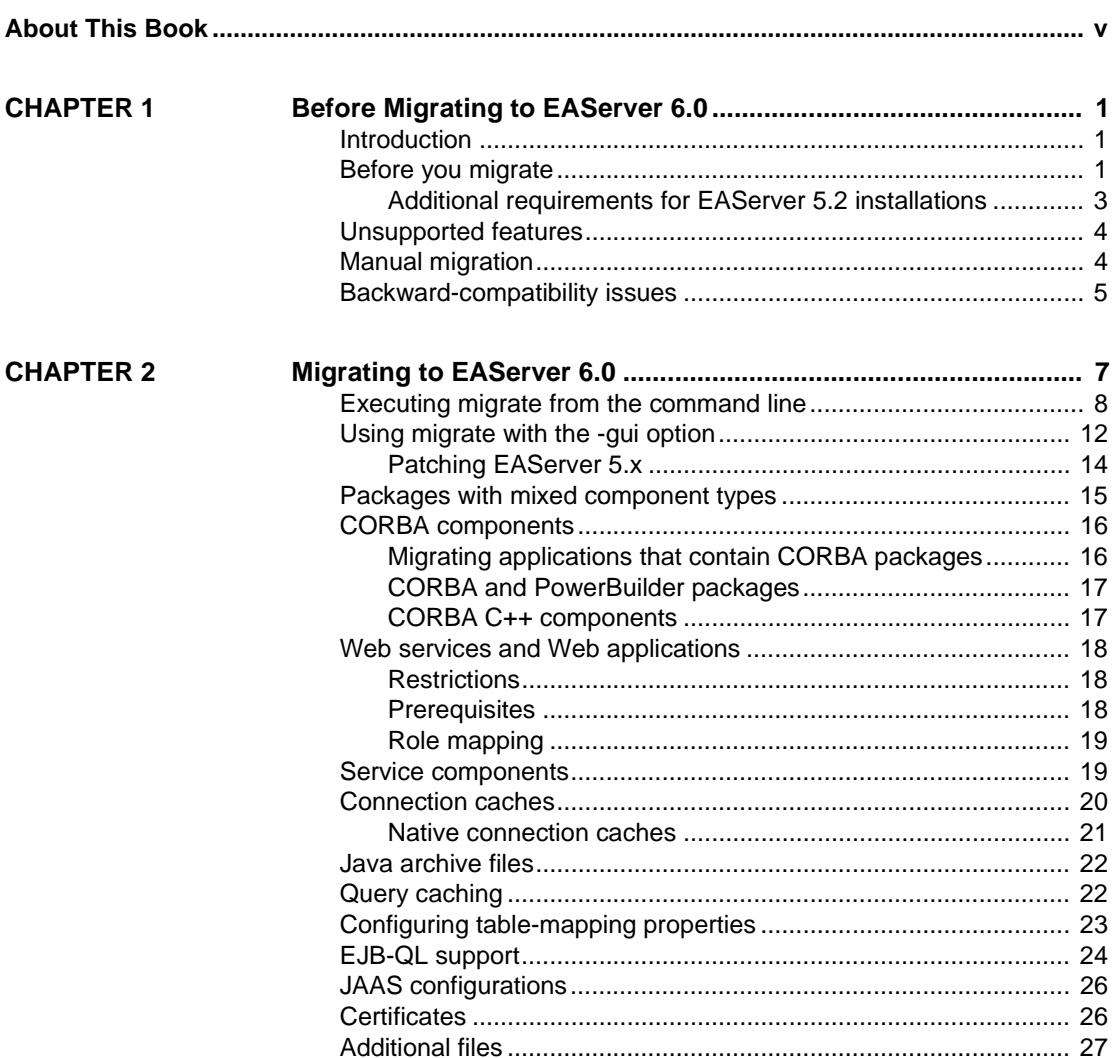

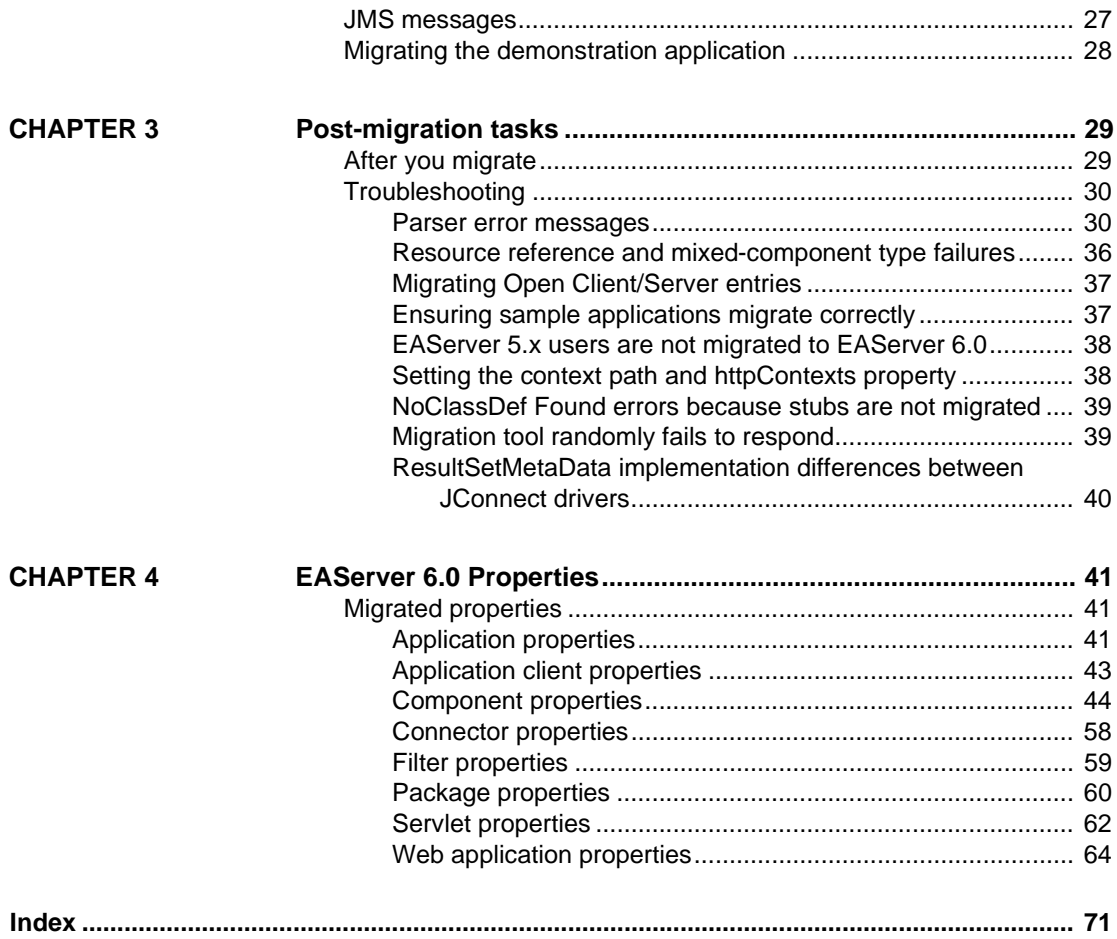

# <span id="page-4-0"></span>**About This Book**

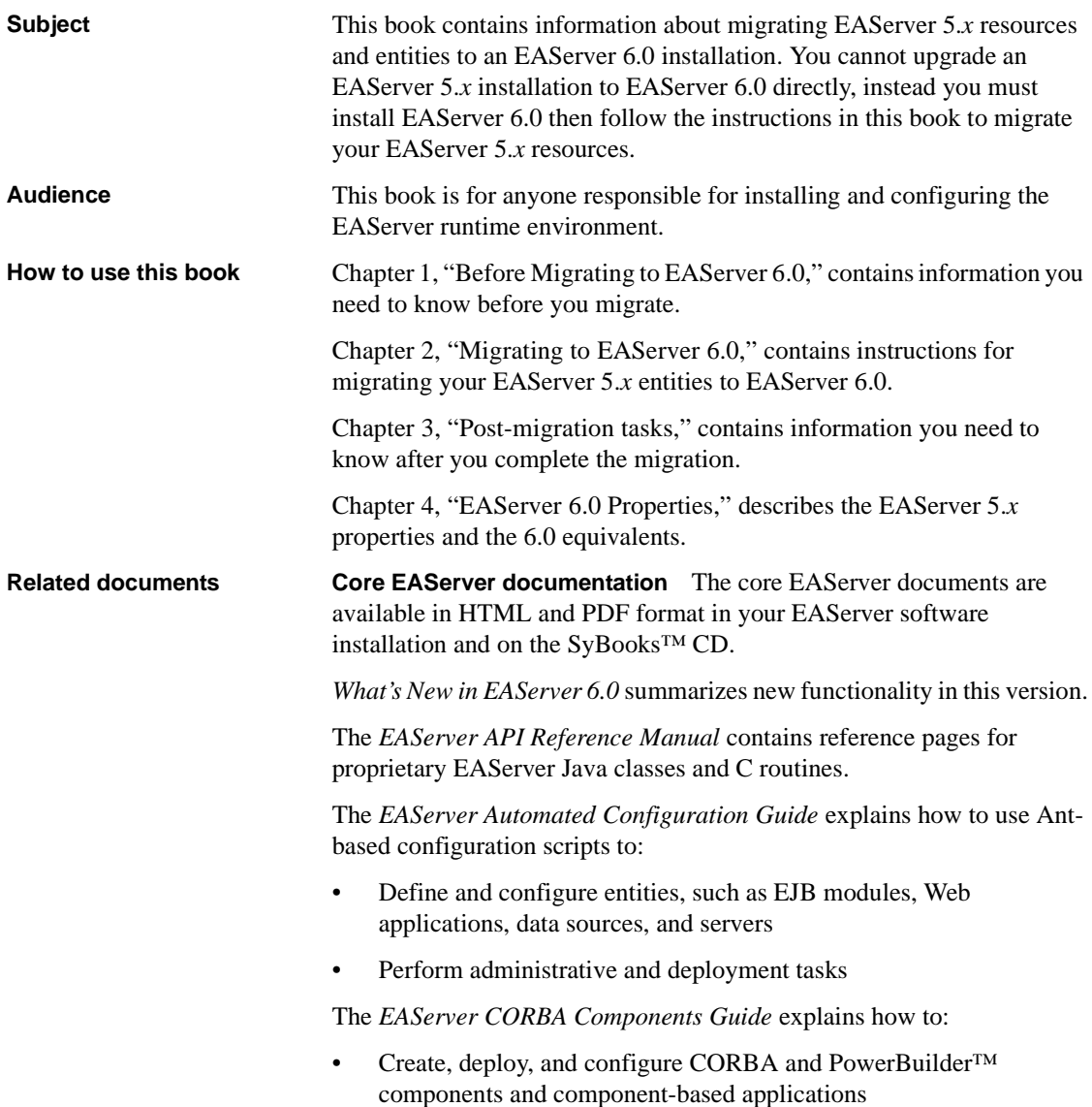

• Use the industry-standard CORBA and Java APIs supported by EAServer

The *EAServer Enterprise JavaBeans User's Guide* describes how to:

- Configure and deploy EJB modules
- Develop EJB clients, and create and configure EJB providers
- Create and configure applications clients
- Run the EJB tutorial

The *EAServer Feature Guide* explains application server concepts and architecture, such as supported component models, network protocols, servermanaged transactions, and Web applications.

The *EAServer Java Message Service User's Guide* describes how to create Java Message Service (JMS) clients and components to send, publish, and receive JMS messages.

The *EAServer Performance and Tuning Guide* describes how to tune your server and application settings for best performance.

The *EAServer Security Administration and Programming Guide* explains how to:

- Understand the EAServer security architecture
- Configure role-based security for components and Web applications
- Configure SSL certificate-based security for client connections
- Implement custom security services for authentication, authorization, and role membership evaluation
- Implement secure HTTP and IIOP client applications
- Deploy client applications that connect through Internet proxies and firewalls

The *EAServer System Administration Guide* explains how to:

- Start the preconfigured server and manage it with the Sybase Management Console
- Create, configure, and start new application servers
- Define database types and data sources
- Create clusters of application servers to host load-balanced and highly available components and Web applications
- Monitor servers and application components

• Automate administration and monitoring tasks with command line tools

The *EAServer Web Application Programming Guide* explains how to create, deploy, and configure Web applications, Java servlets, and JavaServer Pages.

The *EAServer Web Services Toolkit User's Guide* describes Web services support in EAServer, including:

- Support for standard Web services protocols such as Simple Object Access Protocol (SOAP), Web Services Description Language (WSDL), and Uniform Description, Discovery, and Integration (UDDI)
- Administration tools for deployment and creation of new Web services, WSDL document creation, UDDI registration, and SOAP management

The *EAServer Troubleshooting Guide* describes procedures for troubleshooting problems that EAServer users may encounter. This document is available only online; see the EAServer Troubleshooting Guide at http://infocenter.sybase.com/help/index.jsp?topic=/com.sybase.help.eas\_5.2.eas tg/html/eastg/title.htm.

**jConnect for JDBC documents** EAServer includes the jConnect™ for JDBC™ 6.0.5 driver to allow JDBC access to Sybase database servers and gateways. The *jConnect for JDBC 6.0.5 Programmer's Reference* is available on the Sybase Product Manuals Web site at

http://infocenter.sybase.com/help/index.jsp?topic=/com.sybase.help.jconnjdbc\_6. 05.prjdbc/html/prjdbc/title.htm&toc=/com.sybase.help.jconnjdbc\_6.05/toc.xml.

**Sybase Software Asset Management User's Guide** EAServer includes the Sybase Software Asset Management license manager for managing and tracking your Sybase software license deployments. The *Sybase Software Asset Management User's Guide* is available on the Getting Started CD and in the EAServer 6.0 collection on the Sybase Product Manuals Web site at http://infocenter.sybase.com/help/index.jsp?topic=/com.sybase.help.eas\_6.0/title. htm.

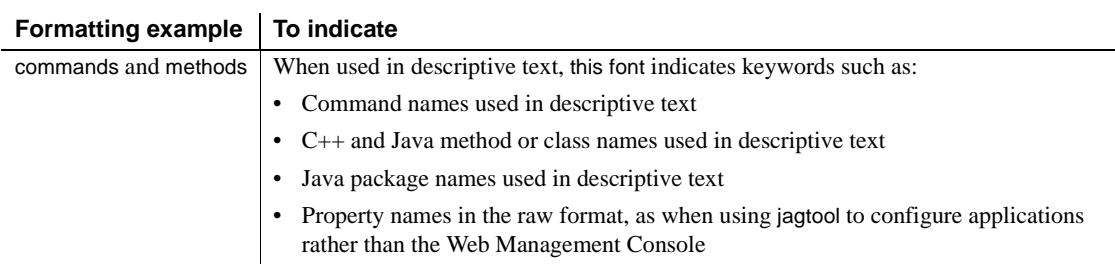

**Conventions** The formatting conventions used in this manual are:

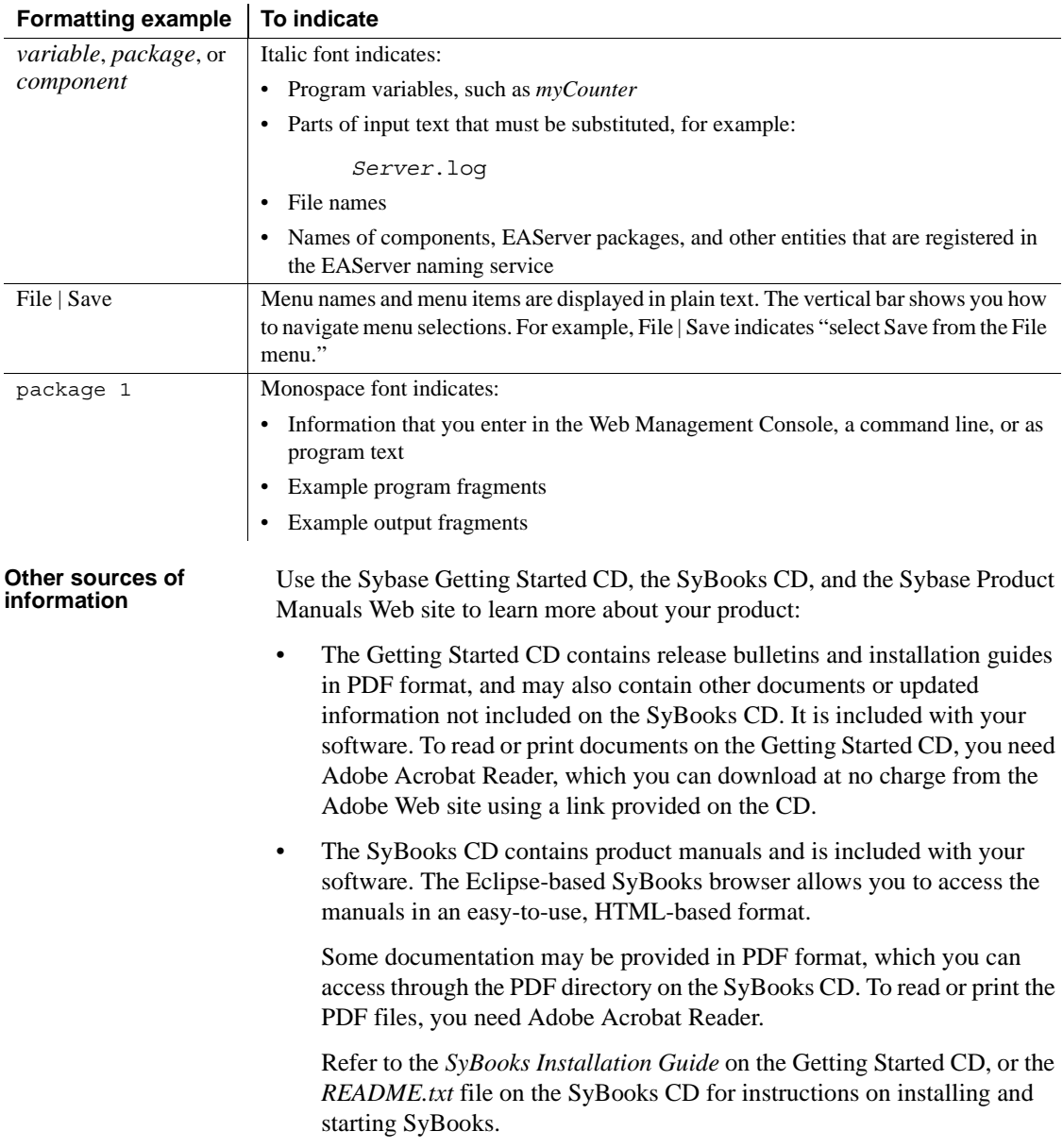

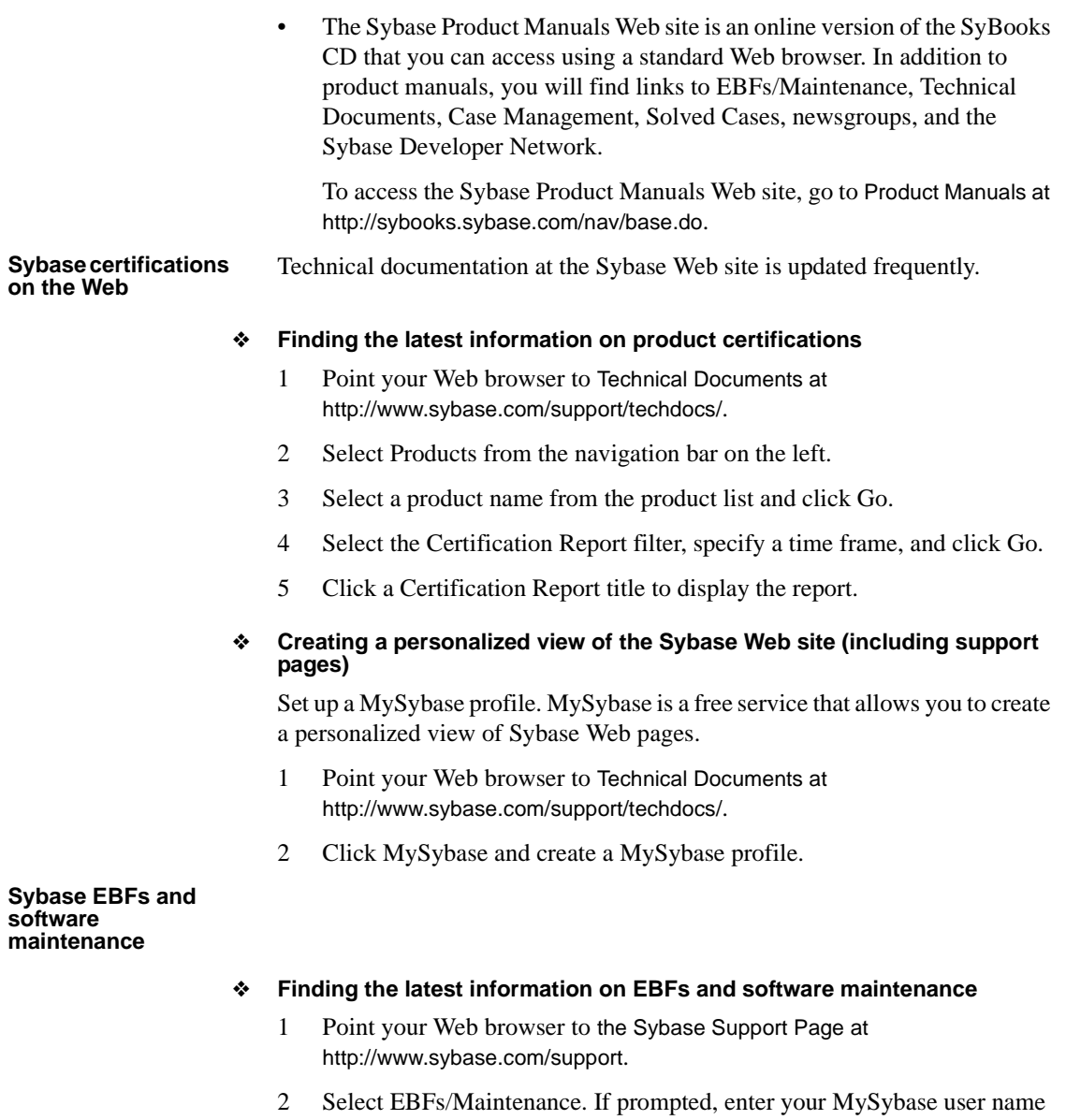

- and password. 3 Select a product.
- 4 Specify a time frame and click Go. A list of EBF/Maintenance releases is displayed.

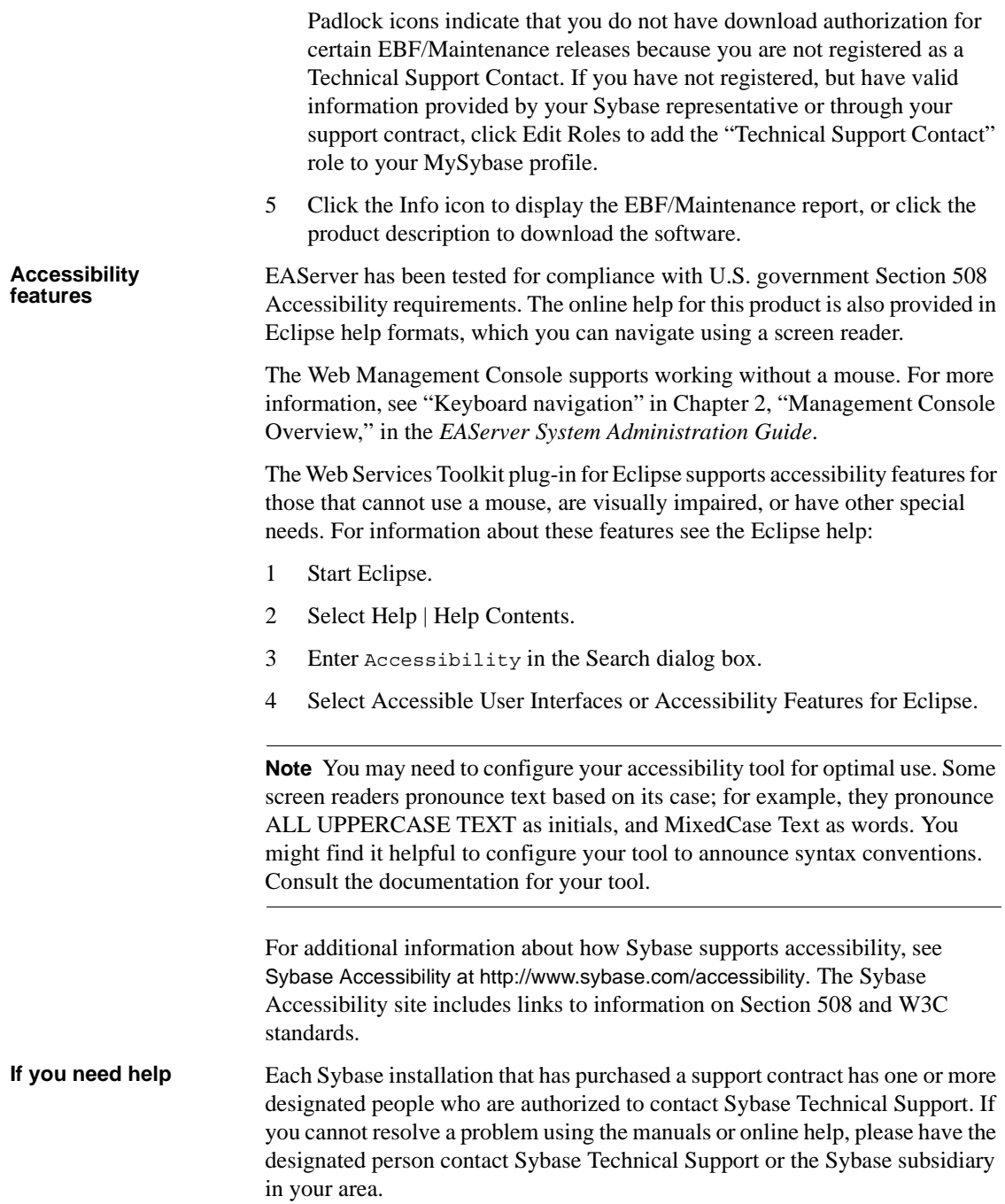

### CHAPTER 1 **Before Migrating to EAServer 6.0**

<span id="page-10-0"></span>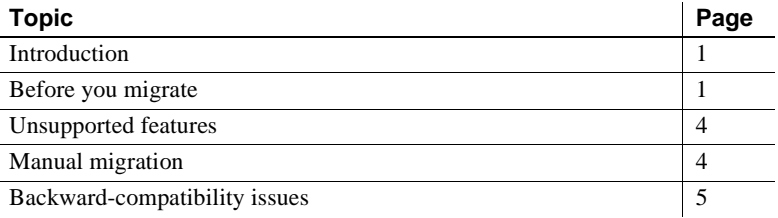

### <span id="page-10-3"></span><span id="page-10-1"></span>**Introduction**

This book provides information about how to migrate various components and entities from an EAServer 5.*x* installation to EAServer 6.0.

For J2EE entities in EAServer 6.0, do not configure repository properties directly. Properties are derived either from J2EE deployment descriptor properties or from a user configuration file.

Non-EJB components and entities that do not correspond to J2EE entities use repository properties in EAServer 6.0. CORBA, C++, and PowerBuilder components use a mix of derived EJB properties (since these component models are wrapped in EJBs), and properties that you can edit directly.

#### <span id="page-10-4"></span><span id="page-10-2"></span>**Before you migrate**

Before migrating from EAServer 5.*x* to EAServer 6.0:

- Make a backup of your existing 5.*x* installation.
- Consider what you need to migrate. For example, exclude unused components, outdated samples, obsolete code, and so on, if no longer needed.
- If possible, migrate from a server you are not using for production. EAServer 5.x may need patches to ensure proper migration to EAServer 6.0. Patching the server may alter its behavior, and require the server to be restarted numerous times (after patch application, and after patch removal).
- Develop a migration strategy for clusters. If all servers in the cluster have the same components, you need only migrate the primary server, then use 6.0 clustering to synchronize with other 6.0 servers.
- Consider facilities that are no longer supported in EAServer 6.0, since they will either cause migration failures, or be marked as ineligible for migration. For example, PowerBuilder components with a version earlier than 10.0, CORBA/EJB Web Service Toolkit Web services, and OCI 8 or earlier connection caches are no longer supported in EAServer 6.0. See ["Unsupported features" on page 4.](#page-13-2)
- Decide whether you will execute the migration process in GUI mode, or from the command line.
- Determine whether the 5.*x* and 6.0 server will be on the same machine, and whether the  $5x$  server will be running during the migration process. This determines whether the migration is performed in local mode or remote mode. Java Message Service (JMS) and Web service migration are not available in local mode.
- Check for packages with mixed component types, or applications that contain non-J2EE components. You must separate mixed-component packages, and non-J2EE packages from applications and migrate them separately. See ["Packages with mixed component types" on page 15.](#page-24-0)
- Consider your migration strategy. You may want to migrate entities one at a time, checking successful migration of the single entity before moving on to the next entity. The same may apply for entity types. For example, you might want to migrate connection caches first, and ensure they have been migrated successfully. Then migrate components that use those connection caches.
- Determine whether there are dependencies in your 5.*x* server that may need to be manually migrated to 6.0 to allow successful migration. For example:
	- Are there Java classes in the system class path that may be needed for successful deployment?
	- Are there configuration or *ini* files that may be needed at runtime by the component you are migrating?
- Are there environment variables that may be needed by components?
- Do any of your components have dependencies on the JAGUAR environment variable? The run-server script sets a system property for the JAGUAR environment variable, and also sets it to the same value as DJC\_HOME. This means any components running inside the server that depend on JAGUAR being set at the root of the server installation maintain the correct value. However, you should still consider how your components depend on the JAGUAR environment variable.For example, you must manually migrate the *\$JAGUAR/foobar\_app/config* directory to the *\$DJC\_HOME/foobar\_app/config directory*, if *\$JAGUAR/foobar\_app/config* is not automatically migrated due to settings in your application that specify a dependency on this directory.

#### <span id="page-12-0"></span>**Additional requirements for EAServer 5.2 installations**

The migration tool automatically applies required patches so you can safely migrate your EAServer entities to EAServer 6.0. To safely use the automated patch mechanism, your EAServer 5.2 installation must have the consolidated EBFs 12802 and 12803 applied. If your EAServer 5.2 installation does not have these patches applied, do one of the following:

- 1 Go to the Sybase Web site at http://sybase.com, download and install EBF numbers 12802 and 12803 to your server, then migrate using the automated patch mechanism.
- 2 Go to the Sybase Web site at http://sybase.com, download and install EBF numbers 13777 and 13778 to your server, then migrate, without using the automated patch mechanism.
- 3 Manually upgrade to EAServer 5.3, then migrate using the automated patch mechanism.

If the migration tool determines your EAserver installation is version 5.2, it displays a relevant message informing you to apply the patch or upgrade, similar to:

Do you want to patch the 5.x Server with a temporary patch for migration? The patch corresponds to ebf# 13777 (Windows), 13778 (Solaris), 13779 (Linux). The patch can be downloaded at: www.sybase.com.

For EAServer versions 5.0, 5.1, and 5.3, you can migrate directly to EAServer 6.0 using the automated patch mechanism.

### <span id="page-13-2"></span><span id="page-13-0"></span>**Unsupported features**

EAServer 6.0 is more stringent in terms of specification compliance. Entities you could successfully deploy to EAServer 5.*x* may not be deployable to 6.0 unless they meet specification requirements.

These items are no longer supported in EAServer 6.0 and cannot be migrated:

- Packages with mixed component types (J2EE, CORBA, and PowerBuilder). See ["Packages with mixed component types" on page 15](#page-24-0).
- Applications with non-J2EE component types.
- Java CORBA entities whose implementation classes are not in a Java package.
- PowerBuilder components with a version earlier than 10.0. See "CORBA" [and PowerBuilder packages" on page 17](#page-26-0) for more information.
- OCI version 8 and lower.
- Web Service Toolkit CORBA or EJB Web services.

### <span id="page-13-3"></span><span id="page-13-1"></span>**Manual migration**

Some settings from 5.*x* are not migrated automatically. You must manually migrate:

- Memory usage limits
- Custom authentication service
- Custom role service
- Custom authorization service

### <span id="page-14-1"></span><span id="page-14-0"></span>**Backward-compatibility issues**

Migrating a component may fail if it contains something that is not backwardcompatible, and has not been flagged for checking in the migration tool. For example, because of increased specification compliance a program entity deployed to EAServer 5.*x*, may not be allowed in EAServer 6.0. This is not detected until the entity is deployed to EAServer 6.0. You must update any such entities to meet the specification.

Example The JSP compiler in EAServer 6.0 is more strict with syntax checking than EAServer 5.*x*. This example has an extra comma in the JSP import statement, which works in EAServer 5.x, but results in a compilation error in EAServer 6.0:

```
<%@ page import="java.io.IOException," %>
<\frac{6}{6}out.println("This is a test");
\frac{6}{6}
```
There may be other errors (with datatypes, for example) deployment failures because of backward-compatibility issues.

### CHAPTER 2 **Migrating to EAServer 6.0**

<span id="page-16-0"></span>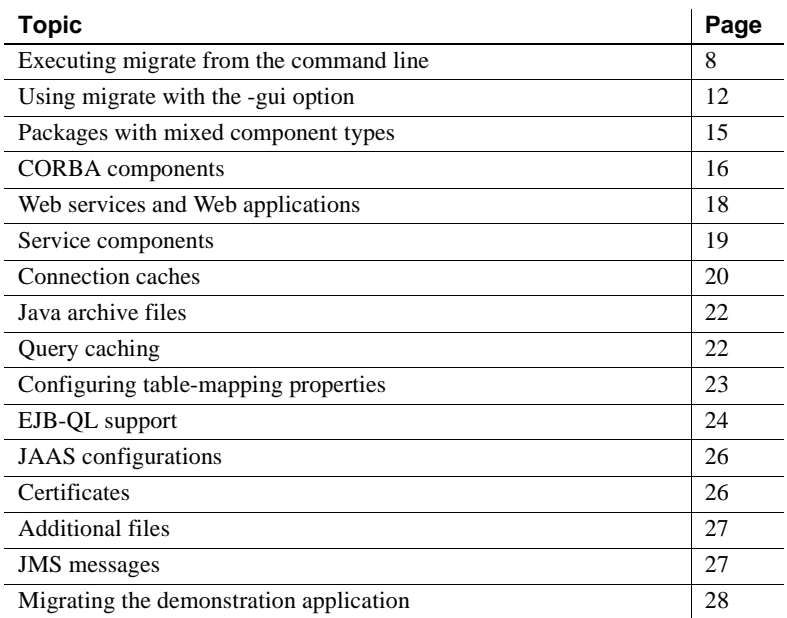

While migrating EAServer 5.*x* to EAServer 6.0:

- The first step in the migration is to connect to the EAServer 5.*x* and 6.0 servers. Provide proper connection information, and verify you are connecting to the server you want to migrate. You are notified of any connection errors, and can also check the migration log file.
- When executed from the command line, migration is a three-step process:
	- a Check
	- b Export
	- c Deploy

However, in GUI mode, you can distinguish only between check and migrate. Migrate combines the export and deploy functions.

- The check strp scans the 5.*x* repository to see which entities can be migrated. There are various reasons an entity may not be eligible for migration. See ["Unsupported features" on page 4](#page-13-0) and ["Backward](#page-14-0)[compatibility issues" on page 5](#page-14-0). Each entity that cannot be migrated generates warning messages to both the screen and log file that include the reason the entity cannot be migrated.
- All entities within other entities (applications contain packages, packages contain components, and so on), must be eligible for migration.
- In some cases, you may be able to correct problems that prevent entities from being migrated. For example, you can upgrade your PowerBuilder version, connection cache version, and so on.
- When migrating entities one at a time, migrate entities with dependents first. For example, if you have an EJB that uses a connection cache for CMP, migrate the connection cache before you migrate the EJB.

When migrating multiple entities, the migration process migrates dependent entities first. For example, if you choose to migrate both an EJB and the connection cache on which it depends at the same time, the connection cache is migrated first. You need to perform the migration in two separate steps.

- The export and deploy steps export the entity from  $5.x$  (the exported entity may be an exported property file, exported J2EE archive file with the *sybase-easerver-config.xml* file, or exported package Jaguar JAR file.) Then the exported entity is deployed to 6.0
- Any errors generated during the export or deploy process display on both the screen (in GUI mode) and the migration log file.

### <span id="page-17-1"></span><span id="page-17-0"></span>**Executing** *migrate* **from the command line**

This section describes the migrate command line tool.

Description Migrates J2EE applications, Web applications, Web services, EJBs, connectors, application clients, roles, configured queues, configured topics, queueConnectionFactories, topic connection factories, and other entities from EAServer 5.*x* to EAServer 6.0.

The migrate command has these restrictions:

You cannot migrate individual application clients.

- You can migrate PowerBuilder packages, but not individual components. A package to be migrated cannot be of mixed component types.
- The ServletPersistentCache is not used in EAServer 6.0 and is not migrated.
- Oracle version 8 and earlier connection caches are not migrated.
- You can migrate an EAServer 5.*x* role if it contains at least one authorized user, or one excluded user. Digital IDs are not supported, and therefore, not migrated to EAServer 6.0. Also, the default roles from 5.*x* (Admin Role, Debug Role, ThreadManager) are migrated only if you have modified them.
- You can migrate CORBA, Java, and C++ components. However, you can migrate only packages, not individual components. You cannot migrate packages with mixed J2EE and CORBA components.
- You cannot migrate to a remote EAServer 6.0 installation.

#### Syntax migrate <*-options*> <*-deploy\_options*>

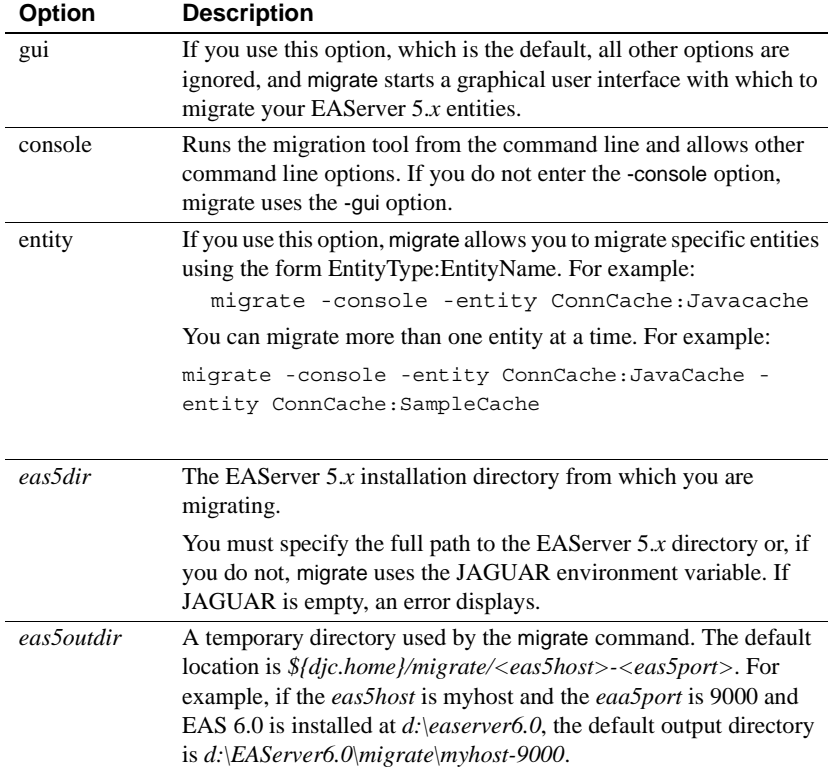

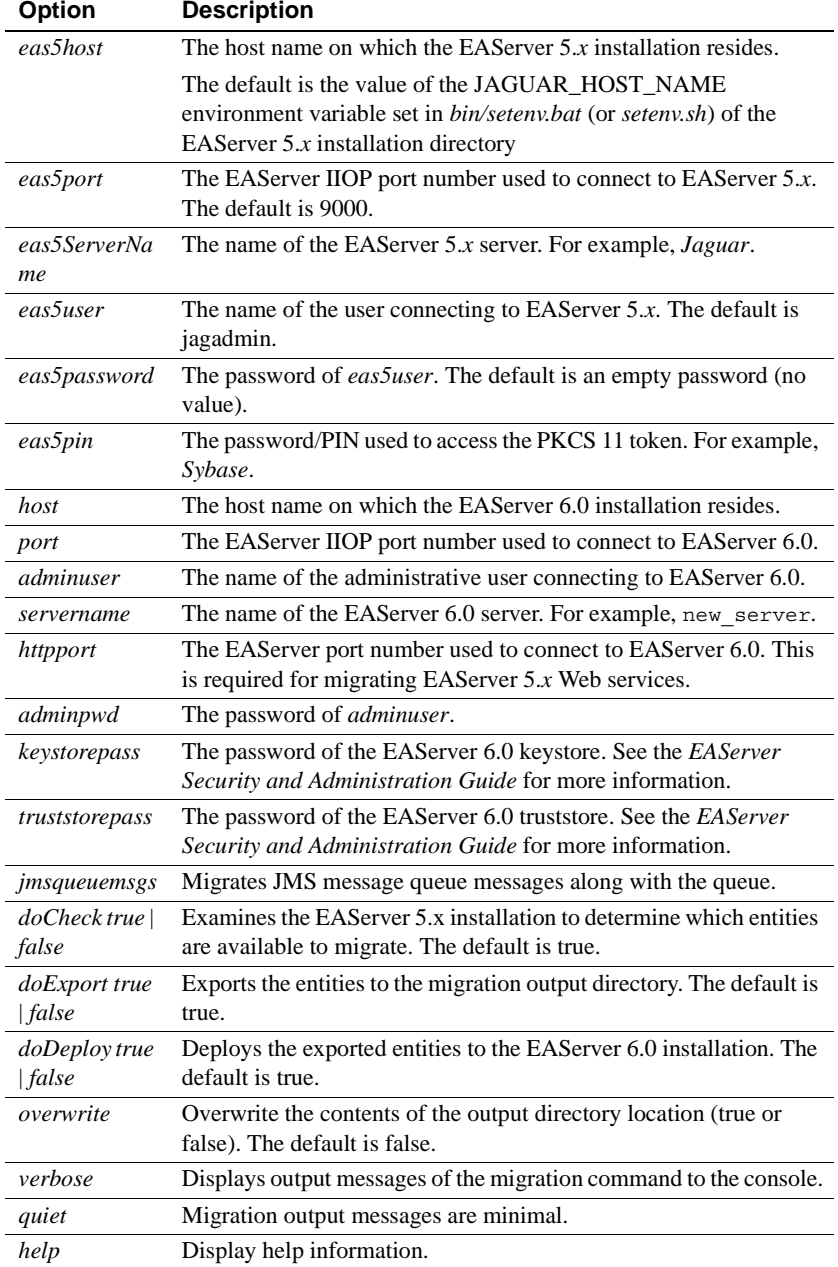

Internally, the migration is performed in three steps:

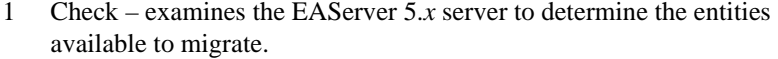

- 2 Export the EAServer 5.*x* entities are exported to the migration output directory.
- 3 Deploy exported entities are deployed individually to the destination EAServer 6.0 installation.

**Note** When *overwrite* is true at the "Check" step, all files in the migration output directory are deleted.

When *overwrite* is true at the "Deploy" step, deploying an entity fails if the entity already exists in the target EAServer 6.0 installation.

After running migrate, check the *migrate.log* file for error and informational messages. *migrate.log* is located in the EAServer 6.0 *logs* subdirectory.

Examples This example migrates an existing EAServer 5.x repository, identified by the JAGUAR environment variable, to the current EAServer 6.0 installation with overwrite set to true:

migrate -console -overwrite true

This example migrates from a specific EAServer 5.*x* directory, using the doExport option, then uses doDeploy to deploy to an EAServer 6.0 installation:

migrate -console -eas5dir f:\sybase\jag52025p5 eas5host testhost -eas5port 9000 -eas5user jagadmin doExport -eas5outdir c:temp\migrate1 migrate -console -doDeploy -eas5outdir c:temp\migrate1 2005-09-16 14:08:52.210 INFO main [MigrateTool] Migrated archive files are in c:emp\migrate1 2005-09-16 14:08:52.835 INFO main [DeployTool] Extracting files from archive: C: emp\migrate1\HelloWorldApp.ear

### <span id="page-21-1"></span><span id="page-21-0"></span>**Using migrate with the -gui option**

The migrate command line tool includes a -gui option, which allows you to use a graphical user interface to migrate EAServer 5.*x* entities to EAServer 6.0. If you use the -gui option , which is the default (or no options), all other options are ignored.

#### ❖ **Using migrate -gui**

- 1 From a command line, enter migrate from the EAServer 6.0 *bin* directory (*%djc\_home%\bin* on Windows or *\$djc\_home/bin* on Solaris).
- 2 Select File | Connect. The Connection Parameters window opens. Enter these parameters, which indicate the locations of your EAServer 5.*x* and EAServer 6.0 installations and click Connect:
	- EAServer 5.*x* information:
		- Location the complete path to the EAServer 5.x installation. The default is defined by the JAGUAR variable.
		- Username the user name used to connect to EAServer 5.*x*. The default is "jagadmin."
		- Password the password of the user who is connecting to EAServer 5.*x*. The default is blank (that is, no password).
		- Hostname the host name on which EAServer 5.*x* resides. The default is "localhost."
		- IIOP Port EAServer 5.x IIOP port number to which you are connecting. The default is 9000.
		- HTTP Port EAServer 5.x HTTP port number to which you are connecting. The default is 8080.
		- Server the 5. $x$  server to which you are connecting. The default is "Jaguar."
		- PKCS11 Pin the password/PIN used to access the EAServer token used by Security Manager. For example, Sybase.
	- EAServer 6.0 information:
		- Location the complete path to the EAServer 6.0 installation. The default is *%DJC\_HOME%\bin* on Windows or *\$DJC\_HOME/bin* on Solaris.
		- Username the user name used to connect to EAServer 6.0. For example, admin@system.
- Password the password of the admin@system user who is connecting to EAServer 6.0. This password was established during installation of EAServer 6.0. It can be set using the setadmin-password batch file located in the *bin* subdirectory of your EAServer 6.0 installation.
- Hostname the host name on which EAServer 6.0 resides. The default is host name of the server.
- IIOP Port EAServer 6.0 IIOP port number to which you are connecting. The default is 2000.
- HTTP Port EAServer 6.0 HTTP port number to which you are connecting. The default is 8000.
- Keystore password the password of the EAServer 6.0 keystore. See the *EAServer Security and Administration Guide* for more information.
- Truststore password the password of the EAServer 6.0 truststore. See the *EAServer Security and Administration Guide* for more information.
- 3 Select File | Scan EAServer 5.x Repository. The migration tool scans the EAServer 5.x installation for entities that can be migrated to EAServer 6.0, which may take a couple of minutes, depending on the size of the repository. The migration tool displays a message when the scanning completes.
- 4 Highlight (or expand) the various entities (Application, ConnCache, Connector, JAAS configuration, clusters, and so on) and select the entities that you want to migrate. You can select either:
	- Select All Entities migrates all entities. This option is the default.
	- Unselect All Entities unselects all items.

The effect of "Select All Entities"or "Unselect All Entities" differs depending on which node you have selected in the tree view. If you select the root node of "Repository" then selecting Select All or Unselect All selects or unselects all the entities. However, if you selected another node, then only the entities under that node are selected or unselected. For example, if you select All Entities when the ConnCache Node is selected, all of the Conncaches are checked, and therefore migrated. The check boxes for all of the other entities are unaffected.

- 5 Select File | Migrate to migrate the selected EAServer 5.*x* entities to your EAServer 6.0 installation. The migration tool displays a message when the migration completes.
- 6 Overwrite existing files in the migration directory use this option when you run migrate from the same *eas5host* and *eas5port* more than once. In this scenario some files are written to the output directory during the initial migration. If you run migrate -gui again, the connection fails and displays the message "Overwrite flag is false but there are files in the output directory: <the output directory>." Close the Connect dialog, return to the main window, and select Overwrite. Then connect again.
- 7 Prompt to apply and remove EAServer 5.x migration patches You must apply patches to your EAServer 5.x installation as part of the migration process by selecting this checkbox. See ["Patching EAServer 5.x" on page](#page-23-1)  [14](#page-23-1) for more information.

**Note** You must run the migration tool (both -gui and -console options) on the machine on which your EAServer 6.0 installation resides. You cannot run it remotely. Also, an EAServer 5.*x* installation must reside on the same machine, since the migration process uses some commands included with that installation. However, you can migrate entities from an EAServer 5.*x* installation that resides on a different machine.

#### <span id="page-23-1"></span><span id="page-23-0"></span>**Patching EAServer 5.x**

There are several patches you must apply to EAServer version 5.x for migration to successfully complete. See ["Additional requirements for](#page-12-0)  [EAServer 5.2 installations" on page 3](#page-12-0) for more information about the individual patch numbers, and how to download them. If you want EAServer to automatically apply required patches during migration, select "Automatically Apply Patches to EAServer" when you are entering parameters in the migrate GUI.

When the migration has finished, select "Automatically Remove Applied Patches from EAServer 5.x." If you do not, you may encounter problems when performing other operations on your EAServer 5.*x* server.

**Note** The migration patch does not affect export/deployment from Jaguar Manager in EAServer 5.*x*, since it has its own class path, which is not affected by the server's classpath being switched by the migration patching process.

#### <span id="page-24-1"></span><span id="page-24-0"></span>**Packages with mixed component types**

You cannot directly migrate packages with mixed component types. If a package contains both EJB and non-EJB components (for example, C++ CORBA, Java CORBA, and PowerBuilder) you must create separate packages that contain either only EJB components or only non-EJB components, then migrate those packages.

For example, let's say you have a package called "Mixed" that contains an EJB component "ejbcomp" and a Java CORBA component called "jccomp". To migrate both of these components:

- 1 In EAServer 5.*x*, start EAServer Manager.
- 2 Navigate to the Packages folder.
- 3 Right-click Packages and select New Package.
- 4 Name the new package "MovedComps".
- 5 Click the package named "Mixed" in the tree view.
- 6 Right-click jcccomp.
- 7 Choose Copy from the menu.
- 8 Right-click the package "MovedComps" in the tree view.
- 9 Choose Paste, which copies "jcccomp" into the "MovedComps" package.
- 10 Select "jcccomp" in the tree view under the "Mixed" package.
- 11 Right-click and select Remove, which removes "jcccomp" from the "Mixed" package.

You have now split the components into two packages, and you can migrate each package.

### <span id="page-25-2"></span><span id="page-25-0"></span>**CORBA components**

#### <span id="page-25-1"></span>**Migrating applications that contain CORBA packages**

To migrate applications that contain CORBA packages:

- 1 Use the migration tool with the -gui option to migrate individual CORBA packages, *not* as part of an application. The CORBA packages are listed separately from the application to which they belong. See ["Using migrate](#page-21-1)  [with the -gui option" on page 12.](#page-21-1)
- 2 Temporarily modify the application to *not* include the CORBA packages so that the application only contains J2EE entities. Then migrate the application as a J2EE application.

Modify the application using one of these methods:

- EAServer Manager browse to Application | AppName | Packages | PackageName, right-click the appropriate package and select Remove.
- jagtool run:

jagtool remove Package:PackageName Application:AppName

where *PackageName* is the name of the package and *AppName* is the name of the application you are removing.

- Edit the *.properties* file modify the property com.sybase.djc.application.packages, and remove the CORBA package from the list of packages.
- 3 After migrating the application to EAServer 6.0, modify it so that it again contains the CORBA packages. Use one of:
	- Management Console browse to Application | AppName | Packages. Right-click Packages and select Install Package, then choose the CORBA package that had been removed.
	- jagtool run:

jagtool install Package:PackageName Application:AppName

where *PackageName* is the name of the package and *AppName* the name of the application you are installing.

• Edit the *.properties* file – modify the property com.sybase.djc.application.packages, and add the CORBA package to the list of packages.

**Note** You cannot directly migrate Java CORBA components that have an implementation class that is not in a package, or manually create a Java CORBA component in EAServer 6.0 that has an implementation class that is not in a package.

If you have this situation, move the implementation class into a Java package, and change the component properties to reflect this. That is, modify com.sybase.jaguar.component.java.class.

#### <span id="page-26-0"></span>**CORBA and PowerBuilder packages**

The migration tool exports the CORBA and PowerBuilder packages as Jaguar JAR files, then deploys them to EAServer 6.0. Here is how the entries in a Jaguar JAR file are processed during deployment:

- Any class files in the JAR under *\$JAGUAR/java/classes* or *\$JAGUAR/html/classes* are copied to *\$DJC\_HOME/java/classes*, *\$DJC\_HOME/html/classes* respectively.
- Any JAR files inside the JAR are copied to *\$JAGUAR/java/classes*.
- You cannot migrate PowerBuilder components with a version earlier than 10.0. If you have such a component:
	- a Migrate the PowerBuilder component from the current version of the PowerBuilder IDE to version 10.0 or later.
	- b Redeploy the PowerBuilder component to EAServer version 5*.x*.
	- c Migrate the component (contained in a package) to EAServer 6.0.

#### <span id="page-26-1"></span>**CORBA C++ components**

To build a C++ component in EAServer 6.0:

1 Create the IDL and place it in the EAServer 6.0 IDL repository directory (*%djc\_home%\Repository\IDL* on Windows or *\$djc\_home/Repository/IDL* on Solaris).

- 2 Create the component properties. In most cases, the property settings from EAServer 5.*x* work. Use the */pb-server/config/pb-debug-broker.xml* file located within the *djc\_home* directory as a sample.
- 3 Invoke the EAServer compiler script (*%djc\_home%\bin\djc.bat* on Windows or *\$djc\_home/bin/djc.sh* on Solaris) on the package/component name. This generates IDL stubs and skeletons, and the necessary EJB proxies that invoke the CORBA C++ component.

### <span id="page-27-3"></span><span id="page-27-0"></span>**Web services and Web applications**

You can migrate 5.*x* Web services to EAServer 6.0 using either the GUI or the Management Console.

#### <span id="page-27-1"></span>**Restrictions**

Keep these restrictions in mind when migrating Web services:

- If a Web application contains a Web service, it displays as part of a Web service collection, not as part of the Web application.
- Web services are migrated at the collection level, not the individual Web service level.
- Only POJO (plain old Java object) type Web services are migrated. EJB and CORBA Web services are not migrated.

If you have EJB or CORBA Web services, you can:

- a Migrate the EJB or CORBA component to 6.0.
- b Use Web Services Toolkit in EAServer 6.0 to expose the EJB or CORBA component (wrapped as an EJB) as a new Web service.

#### <span id="page-27-2"></span>**Prerequisites**

Before you can migrate 5.*x* Web services, make sure that:

The Web administration console is installed.

- EAServer 5.*x* from which you are migrating is running and the Web Services Toolkit is installed.
- EAServer 6.0 is running.

If you run migrate from the console, you must specify these additional options:

- -eas5httpport EAServer 5.*x* HTTP port number.
- -httpport EAServer 6.0 HTTP port number.

In GUI mode, select the WebService service type. After scanning the EAServer 5.*x* repository, all 5.*x* POJO WebService collections display.

#### <span id="page-28-0"></span>**Role mapping**

When migrating a Web application that has role mappings, if the J2EE role is different from the mapped EAServer role, a third role with the name of the J2EE role name is created. The generated configuration is similar to this:

```
 <setProperties securityDomain="default"> 
    <addRole role="eaf.EAF Admin" toRole="Admin Role"/> 
    <addRole role="eaf.EAF Admin" toRole="EAF Admin"/> 
   </setProperties>
```
#### <span id="page-28-2"></span><span id="page-28-1"></span>**Service components**

Service components are migrated automatically.

If you only want to migrate a component (and do not want to install it as a service component in EAServer 6.0), remove the component from the service components in EAServer 5.*x* before migrating.

To manually migrate service components from EAServer 5.*x* to EAServer 6.0:

- 1 To mark something as a service in 6.0, create an instance of a com.sybase.djc.server.ServiceComponent and add it to the application service property serviceComponents.
- 2 Migrate the component. For example, "TestService/SimpleService" from 5.*x* to 6.0.

The migrated component is an EJB wrapper with a package named ejb.components.testservice.

3 Start the server. Check the log file to verify the service has started, as this sample illustrates:

Server Log File: M:\target1.4\logs\HOST-W2K.log

```
HTTP Listeners: http://HOST-W2K:8000,https://HOST-W2K:8001
IIOP Listeners: iiop://HOST-W2K:2000
Starting services...
DEBUG: In SimpleService.start
Accepting Connections: iiop://HOST-W2K:2000
Accepting Connections: http://HOST-W2K:8000
Accepting Connections: https://HOST-W2K:8001
Server Started
DEBUG: In SimpleService.run
The Management Console can be accessed at http://HOST-W2K:8000/console
```
### <span id="page-29-1"></span><span id="page-29-0"></span>**Connection caches**

EAServer 5.*x* connection caches have been removed from EAServer 6.0 and replaced with *Datasources*, which wrap native and JDBC connections.

Here is a list of the EAServer 5.*x* sample connection caches and the equivalent EAServer 6.0 data source, if any:

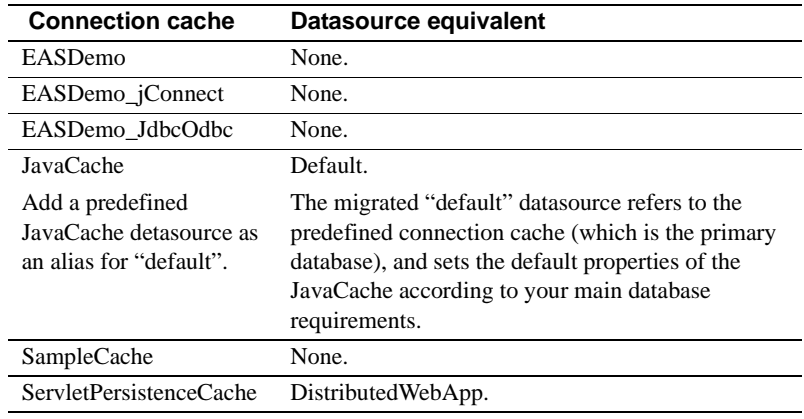

**Note** The EAServer 6.0 repository does not include other data source definitions. Connection caches are migrated from EAServer 5.*x* to EAServer 6.0. There is also a *default-data-sources.xml* configuration file located in the *\$djc\_home/config* on Solaris or *%djc\_home%\config* on Windows directory that contains the default datasource definitions as well as various commented out samples.

#### <span id="page-30-0"></span>**Native connection caches**

EAServer 5.*x* native connection caches are replaced in EAServer 6.0 with JDBC driver/connection wrappers. To configure them, create an instance of the JDBC wrapper. Samples are located in *\$djc\_home/config/default-datasources.xml*.

The serverName property represents the name that the underlying native API uses to resolve the server name and location. For example:

- JCM\_Odbc serverName represents the DSN.
- JCM Sybase serverName represents the DSQUERY entry in the sql.ini or the interfaces file for Open Client™.
- JCM\_Oracle serverName represents the *tnsnames.ora* service name.

Here is a list of the connection library name changes from EAServer 5.*x* to EAServer 6.0:

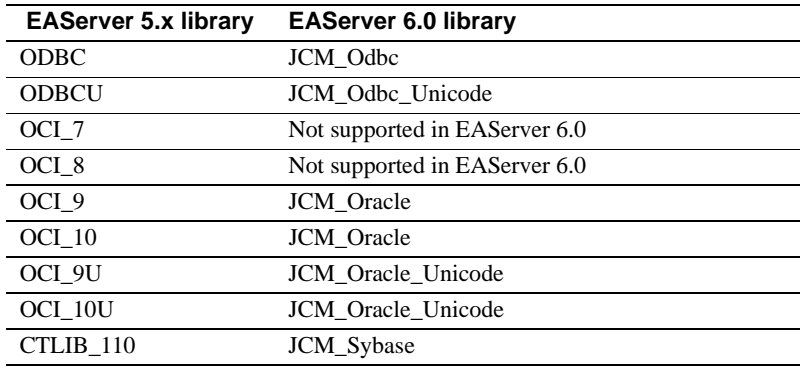

#### <span id="page-31-2"></span><span id="page-31-0"></span>**Java archive files**

You can migrate your Java archive files from 5.x to 6.0, including third-party JAR files (.jar and .zip) from *\$JAGUAR/java/lib*, and extensions JAR files from *\$JAGUAR/extensions*:

- 1 Within the JavaArchive foler are the Server and Extensions folders, which display all available archives for migration. Select the archive files you want to migrate.
- 2 Select File | Migrate to migrate the selected EAServer 5.*x* entities to your EAServer 6.0 installation.

### <span id="page-31-3"></span><span id="page-31-1"></span>**Query caching**

EAServer 5.*x* query caching settings are not automatically migrated to EAServer 6.0. If query caching in EAServer 5.*x* is detected, a warning message is printed in the deployment and migration logs, similar to:

2006-06-02 07:55:51.803 WARN main [EjbCompiler] query findByPrimaryKey in EJB BusinessStatus used Query Caching in 5.x, manual migration is required to setup Query Caching for this Query in 6.0.

You must manually set these three attributes for the queryMethod in the *ejbjarconfig* file to enable query caching:

- cacheSize the maximum number of query results that will be held in cache. Each query result may consist of zero or more database rows. To avoid overflow, rows are removed from cache using a least recently used (LRU) discard strategy.
- cacheTimeout the maximum number of seconds that a result stored in cache is considered valid. Do not use this property to attempt to control the cache size, because invalid rows are discarded from cache when an attempt is made to access them.
- isolationLevel a logical isolation level for this query. A logical isolation level is distinct from the SQL isolation level that is applied to any JDBC database connections that are participating in the transaction. Typically, the SQL isolation level is ReadCommitted, and for some entity classes or query methods a higher isolation level is requested. Use one of the \*\_WITH\_CACHE isolation levels.

For more information, see the QueryMethodProperty class documentation, which is available from the Web Management Console at *http://hostname:8000/javadocs/public/index.html*. Where *hostname* is the name of the host on which your EAServer 6.0 installation resides.

**Note** EAServer 5.x supports named caches, while EAServer 6.0 does not. In EAServer 6.0, you must specify the cache properties for each query.

### <span id="page-32-1"></span><span id="page-32-0"></span>**Configuring table-mapping properties**

EAServer 5.*x* allows you to configure table-mapping properties for entity components. These table-mapping settings do not automatically migrate to EAServer 6.0. Manually migrate the table- mapping settings by setting up these three PersistentObject properties in the *ejbjar-config* file:

- SetdeleteStatement
- SetinsertStatement
- SetupdateStatement

For more information, see the PersistentObjectProperty class documentation, which is available from the Web Management Console at *http://hostname:8000/javadocs/public/index.html*, where *hostname* is the name of the host on which your EAServer 6.0 installation resides.

If you used table-mappings in your EAServer 5.*x* installation, you must also manually update the queries in your EAServer 6.0 *ejb-jar* configuration file to refer to the multiple tables being used.

**Note** In EAServer 5.*x* custom SQL queries were allowed to return only the key fields for the entity, but in EAServer 6.0 all fields (both key fields, and state fields) must be returned by the query. This also requires manual updating after migration.

#### <span id="page-33-1"></span><span id="page-33-0"></span>**EJB-QL support**

This section describes the differences in EJB QL query support between EAServer 5.x and EAServer 6.0. See the *Enterprise JavaBeans Specification, version 2.0* (or *2.1*) for complete information about EJB-QL.

These situations do not directly effect EAServer migration, but you must keep these differences in mind when using the <ejb-ql> query tag in EAServer 6.0:

• In EAServer 5.*x,* you could deploy an EJB JAR that had an ejb-ql query that used the abstract-schema-name to refer to various EJBs in the query. The case (uppercase or lowercase) of the abstract-schema-name in the ejbql query was not required to match the case of the EJB's abstract-schemaname.

EAServer 6.0 is specification-compliant and requires the case in both names to match, otherwise deployment fails, and a NoClassDefFound Exception is generated. This example illustrates a case that is acceptable in EAServer 5.*x*, but fails in EAServer 6.0:

```
<ejb-name>ProcessType</ejb-name>
    <abstract-schema-name>ProcessType</abstract-schema-name>
...
       <query>
         <query-method>
           <method-name>findAll</method-name>
           <method-params />
         </query-method>
         <ejb-ql>SELECT OBJECT(a) FROM Processtype AS a</ejb-ql>
       </query>
```
The query uses "Processtype" with a lowercase "t", while the abstractschema-name uses "ProcessType" with an uppercase "T".

• In EAServer 5.x, you could specify an empty  $\langle$ ejb-ql $\rangle$  element for a query in an EJB.

If you specify an empty  $\langle$ ejb-ql $\rangle$  element in EAServer 6.0, the deployment finishes successfully, but the SQL entry for the query in the EJB JAR configuration file is changed to "???", signifying there is no SQL for the query. You must provide SQL for the query, and run recompile on the EJB. If not, an error similar to this is entered in the log file:

```
[loadComponents] 2006-06-02 07:56:08.126 WARN main 
[PersistenceManager:ejb.components.gwfserver.TaskType] SQL statement is 
missing for query method findAllChildTasks
```
A normal ejb-ql query in the *ejbjar-config* file looks like this:

```
<queryMethod method="findAll()"
         ejbql="SELECT OBJECT(a) FROM BusinessStatus AS a"/>
```
but if the <ejb-ql> element was empty in the deployment descriptor, you see:

```
<queryMethod method="findAllChildTasks(java.lang.Long p1, 
java.lang.String p2)"
         sql="???"/>
```
Here is an example of an empty  $\langle$ eib-ql> element:

```
<query>
       <query-method>
           <method-name>findMandatoryChildTasks</method-name>
           <method-params>
              <method-param>java.lang.Long</method-param>
              <method-param>java.lang.String</method-param>
            </method-params>
       </query-method>
       <ejb-ql />
   </query>
```
In EAServer 5.*x*, you could specify the ejb-ql for a query that contained double quotes, but if you specify the ejb-ql with double quotes in EAServer 6.0, an error is generated because double quotes are not specification-compliant.

If you deploy an ejb-ql that contains double quotes in EAServer 6.0, the double quotes are automatically replaced with single quotes, and a warning message similar to this displays:

```
2006-06-02 07:52:14.040 WARN main [EjbCompiler] ejbql for 
findInactiveTasks in EJB TaskInstance contains double quotes which is not 
spec compliant, replacing double quotes with single quotes.
```
You can still use the double quotes, since the ejb-ql is turned into a SQL query that is appropriate for the database that is being used for the container managed persistence.

### <span id="page-35-2"></span><span id="page-35-0"></span>**JAAS configurations**

When you migrate your JAAS configuration from EAServer 5.*x* to EAServer 6.0. The migration tool:

- 1 Checks EAServer 5.*x* for a JAAS configuration file.
- 2 Creates an entity that contains a JAAS configuration file, exports, then extracts the contents to create a local copy of the 5.*x* JAAS configuration file.
- 3 Merges the contents of the EAServer 5.*x* JAAS configuration file with the EAServer 6.0 JAAS configuration file.
- 4 Sets the properties for a default security domain to a login method of JAAS, and sets the appropriate JAAS section from the EAServer 5.*x* settings. See Chapter 10, "Security Configuration Tasks," in the *EAServer Security Administration and Programming Guide* for more information.

### <span id="page-35-3"></span><span id="page-35-1"></span>**Certificates**

If you migrate security certificates contained in the PKCS11 module of your EAServer 5.*x* installation, you must:

- 1 Provide the PKCS11 PIN for the EAServer 5.*x* server. If you do not provide a PIN, the default value "sybase" is used. To specify the PKCS11 PIN on the command line in console mode, use the -eas5pin option. The GUI includes a password field in the connect dialog that allows you to specify the PIN.
- 2 Provide the keystore password, and truststore password for the EAServer 6.0 server to which you are migrating. If you do not provide the passwords the default value "changeit" is used. The console options are -keystorepass and -truststorepass. The GUI includes fields for you to specify the passwords in the connect dialog.
3 Specify either -entity all (all entities, including security certificates), are migrated or -entity Security (if you specify single entities) when using migrate from the command-line.

# **Additional files**

This section describes how additional files and extra files properties are handled during migration. When an entity has extra file properties specified, those extra files are packaged in the exported Jaguar JAR file. However, it is not included with the standard J2EE archive files (EARs, WARs, EJB JARs). Instead the migration process (in addition to migrating the J2EE archives), migrates the Jaguar JAR for J2EE entities and extracts the extra files. Keep these details in mind when migrating extra files:

- Files specified with an absolute name copies the files only when migrating from a remote EAServer 5.*x* server.
- Files beginning with " $\ldots$ " indicates relative to an EAServer 5.*x* installation directory. These files are copied to the EAServer 6.0 installation directory.
- Files beginning with "cpplib/" copied to the EAServer 6.0 *cpplib* subdirectory.
- Files beginning with "java/classes" copied to the EAServer 6.0 *genfiles/java/classes* subdirectory.
- Files beginning with an environment variable denoted by  $\S\{...\}$  copied to the corresponding location according to the environment variable if the contents are different then the existing files.

# **JMS messages**

For JMS messages, only queue messages are migrated:

- 1 From the migration GUI, navigate to the folder "JMS/OPTIONS".
- 2 Select Migrate Queue Messages. The option is disabled by default.

If you are using migrate from the command line, use the -jmsqueuemsgs option to migrate the queue messages.

# **Migrating the demonstration application**

Before you migrate the Car demonstration application from EAServer 5.*x*, you must patch EAServer 5.*x* with patches provided on your EAServer 6.0 installation CD:

- When you connect to EAServer using the migration GUI, a dialog asks you whether to install the EAServer 5.*x* patches.
- When you disconnect from EAServer, a dialog asks you whether to uninstall the EAServer 5.*x* patches.

# CHAPTER 3 **Post-migration tasks**

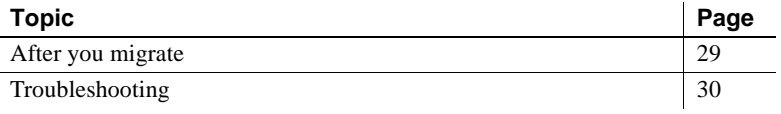

## <span id="page-38-0"></span>**After you migrate**

After you migrate to EAServer 6.0:

- Restart the server to activate new bindings and settings for migrated entities.
- Ensure that all migrated entities run successfully.
- Consider shared resources such as databases. You have migrated to EAServer 6.0, but if you leave the version 5.*x* server running, both versions of the application may be running against the same resource.
- To use the same port numbers as 5.*x,* you must shut down EAServer 5.*x* for your listener profiles, change your EAServer 6.0 port numbers, and restart the 6.0 server.
- Synchronize any cluster migrated from 5.*x*.
- Manually migrate entities as necessary. See ["Manual migration" on](#page-13-0)  [page 4.](#page-13-0)
- Configure the migrated entities as nesessary.
- Modify class loader settings to include non-J2EE packages that were removed from applications before migrating.
- Remove the *jdbc2\_0-stdext.jar* file from the *lib* subdirectory of your EAServer 6.0 installation. EAServer 6.0 is J2EE 1.4 compliant and supports JDBC 3.0. Removing this file helps avoid ClassCastException errors.

# <span id="page-39-0"></span>**Troubleshooting**

You cannot migrate the Jaguar1 package from EAServer 5.x to EAServer 6.0:

#### **Parser error messages**

Because EAServer 6.0 uses Xerces as its XML parser (which parses the deployment descriptor), error messages from Xerces might not be particularly helpful in isolating problems. The following scenarios describe what the underlying problem causing some of these error messages might be.

#### **Bad schema location**

This is a deployment descriptor with an invalid schema reference:

xmlns:xsi="http://www.w3.org/2001/XMLSchema-instance" xsi:schemaLocation="http://java.sun.com/xml/ns/j2ee http://java.sun.com/xml/ns/j2ee/web-app\_2\_4.xsd1"

If you deploy a Web application with such a descriptor, you are likely to generate error messages similar to:

2006-03-31 13:46:22.079 INFO main [WebCompiler] Extracting files from archive: D:\xfsong\workhome\nbprojects\WebTest\dist\WebTest.war SAXParserException: org.xml.sax.SAXParseException: cvc-elt.1: Cannot find the declaration of element 'web-app'. Column Number: + 17 Line Number: + 6 2006-03-31 13:46:37.191 ERROR main [XmlDocument] An error occurred during parsing. 2006-03-31 13:46:37.207 WARN main [DeployTool] Deploy module failed due to exception: com.sybase.djc.xml.XmlException: An error occurred during parsing. 2006-03-31 13:46:37.207 ERROR main [DeployTool] Failed to deploy module: D:\xfsong\workhome\nbprojects\WebTest\dist\WebTest.war 2006-03-31 13:46:37.207 INFO main [DeployTool] Running configuration script: webapp-webtest D:\sybase\60069\bin\undeploy.bat webapp-webtest 2006-03-31 13:46:37.711 WARN main [UndeployTool] Warning: No config file found for webapp-webtest Warning: No config file found for webapp-webtest 2006-03-31 13:46:37.821 INFO main [UndeployTool] Undeployed: webapp webtest Undeployed: webapp webtest

> This indicates that the XML parser does not recognize any of the XML elements, such as "web-app".

#### **Bad DTD location**

This is a Web application with a deployment descriptor that has an invalid DTD definition:

PUBLIC "-//Sun Microsystems, Inc.//DTD Web Application 2.3//EN" "http://java.sun.com/dtd/web-app\_2\_31.dtd">

> When you deploy a Web application with an invalid DTD definition, you see messages similar to:

2006-03-31 13:51:30.968 INFO main [WebCompiler] Extracting files from archive: D:\xfsong\workhome\nbprojects\WebTest13\dist\WebTest13.war 2006-03-31 13:51:38.189 WARN main [DeployTool] Deploy module failed due to exception: com.sybase.djc.xml.XmlException 2006-03-31 13:51:38.189 ERROR main [DeployTool] Failed to deploy module: D:\xfsong\workhome\nbprojects\WebTest13\dist\WebTest13.war 2006-03-31 13:51:38.204 INFO main [DeployTool] Running configuration script: webapp-webtest13 D:\sybase\60069\bin\undeploy.bat webapp-webtest13 2006-03-31 13:51:38.785 WARN main [UndeployTool] Warning: No config file found for webapp-webtest13 Warning: No config file found for webapp-webtest13 2006-03-31 13:51:38.927 INFO main [UndeployTool] Undeployed: webapp webtest13 Undeployed: webapp webtest13

> This message does not clearly identify the problem. Re-run deploy using the " verbose" option, which produces the following error messages that clearly shows the root cause of the error to be the missing DTD file:

```
at com.sybase.djc.xml.XmlDocument.read(XmlDocument.java:197)
at 
com.sybase.djc.deploy.webapp.WebCompiler.getXmlDocument(WebCompiler.java:1244
)
at com.sybase.djc.deploy.webapp.WebCompiler.run(WebCompiler.java:864)
at com.sybase.djc.deploy.DeployTool.run(DeployTool.java:783)
at com.sybase.djc.deploy.DeployTool.start(DeployTool.java:261)
at sun.reflect.NativeMethodAccessorImpl.invoke0(Native Method)
at 
sun.reflect.NativeMethodAccessorImpl.invoke(NativeMethodAccessorImpl.java:39)
at 
sun.reflect.DelegatingMethodAccessorImpl.invoke(DelegatingMethodAccessorImpl.
java:25)
at java.lang.reflect.Method.invoke(Method.java:324)
at 
com.sybase.djc.bootstrap.StartApplication.main(StartApplication.java:250)Caus
ed by: java.io.FileNotFoundException: http://java.sun.com/dtd/web-app_2_31.dtd
at
```

```
sun.net.www.protocol.http.HttpURLConnection.getInputStream(HttpURLConnection.
java:812)
at org.apache.xerces.impl.XMLEntityManager.setupCurrentEntity(Unknown Source)
at org.apache.xerces.impl.XMLEntityManager.startEntity(Unknown Source)
at org.apache.xerces.impl.XMLEntityManager.startDTDEntity(Unknown Source)
at org.apache.xerces.impl.XMLDTDScannerImpl.setInputSource(Unknown Source)
at 
org.apache.xerces.impl.XMLDocumentScannerImpl$DTDDispatcher.dispatch(Unknown 
Source)
at org.apache.xerces.impl.XMLDocumentFragmentScannerImpl.scanDocument(Unknown 
Source)
at org.apache.xerces.parsers.XML11Configuration.parse(Unknown Source)
at org.apache.xerces.parsers.XML11Configuration.parse(Unknown Source)
at org.apache.xerces.parsers.XMLParser.parse(Unknown Source)
at org.apache.xerces.parsers.AbstractSAXParser.parse(Unknown Source)
at org.apache.xerces.jaxp.SAXParserImpl$JAXPSAXParser.parse(Unknown Source)
at com.sybase.djc.xml.XmlDocument.read(XmlDocument.java:184)
```
#### **Deployment descriptor validation error**

If you have a Web application named "WebTest", but "name-display" is not allowed by the schema, you see validation error messages similar to:

```
2006-03-31 14:02:55.365 INFO main [WebCompiler] Extracting files from archive: 
D:\xfsong\workhome\nbprojects\WebTest\dist\WebTest.war
SAXParserException: org.xml.sax.SAXParseException: cvc-complex-type.2.4.a: 
Invalid content was found starting with element 'name-display'. One of 
'{"http://java.sun.com/xml/ns/j2ee":description, 
"http://java.sun.com/xml/ns/j2ee":display-name, 
"http://java.sun.com/xml/ns/j2ee":icon, 
"http://java.sun.com/xml/ns/j2ee":distributable, 
"http://java.sun.com/xml/ns/j2ee":context-param, 
"http://java.sun.com/xml/ns/j2ee":filter, 
"http://java.sun.com/xml/ns/j2ee":filter-mapping, 
"http://java.sun.com/xml/ns/j2ee":listener, 
"http://java.sun.com/xml/ns/j2ee":servlet, 
"http://java.sun.com/xml/ns/j2ee":servlet-mapping, 
"http://java.sun.com/xml/ns/j2ee":session-config, 
"http://java.sun.com/xml/ns/j2ee":mime-mapping, 
"http://java.sun.com/xml/ns/j2ee":welcome-file-list, 
"http://java.sun.com/xml/ns/j2ee":error-page, 
"http://java.sun.com/xml/ns/j2ee":jsp-config, 
"http://java.sun.com/xml/ns/j2ee":security-constraint, 
"http://java.sun.com/xml/ns/j2ee":login-config, 
"http://java.sun.com/xml/ns/j2ee":security-role, 
"http://java.sun.com/xml/ns/j2ee":env-entry,
```

```
"http://java.sun.com/xml/ns/j2ee":ejb-ref, 
"http://java.sun.com/xml/ns/j2ee":ejb-local-ref, 
"http://java.sun.com/xml/ns/j2ee":service-ref, 
"http://java.sun.com/xml/ns/j2ee":resource-ref, 
"http://java.sun.com/xml/ns/j2ee":resource-env-ref, 
"http://java.sun.com/xml/ns/j2ee":message-destination-ref, 
"http://java.sun.com/xml/ns/j2ee":message-destination, 
"http://java.sun.com/xml/ns/j2ee":locale-encoding-mapping-list}' is expected.
Column Number: + 19
Line Number: + 7
2006-03-31 14:02:57.715 ERROR main [XmlDocument] An error occurred during 
parsing.
2006-03-31 14:02:57.715 WARN main [DeployTool] Deploy module failed due to 
exception: com.sybase.djc.xml.XmlException: An error occurred during parsing.
2006-03-31 14:02:57.715 ERROR main [DeployTool] Failed to deploy module: 
D:\xfsong\workhome\nbprojects\WebTest\dist\WebTest.war
2006-03-31 14:02:57.715 INFO main [DeployTool] Running configuration script: 
webapp-webtest
D:\sybase\60069\bin\undeploy.bat webapp-webtest
2006-03-31 14:02:58.326 WARN main [UndeployTool] Warning: No config file found 
for webapp-webtest
Warning: No config file found for webapp-webtest
2006-03-31 14:02:58.467 INFO main [UndeployTool] Undeployed: webapp webtest
Undeployed: webapp webtest
```
#### **Bad closing tag in deployment descriptor**

If you have a Web application named "WebTest", that contains a bad closing tag in the deployment descriptor, you see error messages similar to:

```
2006-03-31 14:08:27.315 INFO main [WebCompiler] 
Extracting files from archive: 
D:\xfsong\workhome\nbprojects\WebTest\dist\WebTest.war
SAXParserException: org.xml.sax.SAXParseException: The 
end-tag for element type "display-name" must end with a 
'>' delimiter.
Column Number: + 40
Line Number: + 7
2006-03-31 14:08:29.493 WARN main [DeployTool] Deploy 
module failed due to exception: 
com.sybase.djc.xml.XmlException
2006-03-31 14:08:29.493 ERROR main [DeployTool] Failed 
to deploy module: 
D:\xfsong\workhome\nbprojects\WebTest\dist\WebTest.war
2006-03-31 14:08:29.493 INFO main [DeployTool] Running 
configuration script: webapp-webtest
```
D:\sybase\60069\bin\undeploy.bat webapp-webtest 2006-03-31 14:08:30.166 WARN main [UndeployTool] Warning: No config file found for webapp-webtest Warning: No config file found for webapp-webtest 2006-03-31 14:08:30.291 INFO main [UndeployTool] Undeployed: webapp webtest Undeployed: webapp webtest

#### **Missing closing tag in the deployment descriptor**

If you have a Web application named "WebTest", that is missing a closing tag in the deployment descriptor, you see error messages similar to:

2006-03-31 14:14:09.750 INFO main [WebCompiler] Extracting files from archive: D:\xfsong\workhome\nbprojects\WebTest\dist\WebTest.war SAXParserException: org.xml.sax.SAXParseException: The element type "display-name" must be terminated by the matching end-tag "". Column Number: + 3 Line Number: + 18 2006-03-31 14:14:11.943 WARN main [DeployTool] Deploy module failed due to exception: com.sybase.djc.xml.XmlException 2006-03-31 14:14:11.943 ERROR main [DeployTool] Failed to deploy module: D:\xfsong\workhome\nbprojects\WebTest\dist\WebTest.war 2006-03-31 14:14:11.943 INFO main [DeployTool] Running configuration script: webapp-webtest D:\sybase\60069\bin\undeploy.bat webapp-webtest 2006-03-31 14:14:12.664 WARN main [UndeployTool] Warning: No config file found for webapp-webtest Warning: No config file found for webapp-webtest 2006-03-31 14:14:12.789 INFO main [UndeployTool] Undeployed: webapp webtest Undeployed: webapp webtest

**Invalid comments**

If a JSP file contains a comment:

 <!-- sy:debug> </sy:debug -->

EAServer 5.x allows users to deploy J2EE archives that contain incorrect deployment descriptors or comments. However, such a file will neither compile in nor successfully migrate to EAServer 6.0.

#### **Content format exception in the deployment descriptor**

If you have a Web application named "WebTest" that has a format exception in the deployment descriptor, you see error messages similar to:

```
2006-03-31 14:24:53.643 INFO main [WebCompiler] 
Extracting files from archive: 
D:\xfsong\workhome\nbprojects\WebTest\dist\WebTest.war
SAXParserException: org.xml.sax.SAXParseException: 
cvc-complex-type.2.4.a: Invalid content was found 
starting with element 'a'. One of 
'{"http://java.sun.com/xml/ns/j2ee":description, 
"http://java.sun.com/xml/ns/j2ee":display-name, 
"http://java.sun.com/xml/ns/j2ee":icon, 
"http://java.sun.com/xml/ns/j2ee":distributable, 
"http://java.sun.com/xml/ns/j2ee":context-param, 
"http://java.sun.com/xml/ns/j2ee":filter, 
"http://java.sun.com/xml/ns/j2ee":filter-mapping, 
"http://java.sun.com/xml/ns/j2ee":listener, 
"http://java.sun.com/xml/ns/j2ee":servlet, 
"http://java.sun.com/xml/ns/j2ee":servlet-mapping, 
"http://java.sun.com/xml/ns/j2ee":session-config, 
"http://java.sun.com/xml/ns/j2ee":mime-mapping, 
"http://java.sun.com/xml/ns/j2ee":welcome-file-list, 
"http://java.sun.com/xml/ns/j2ee":error-page, 
"http://java.sun.com/xml/ns/j2ee":jsp-config, 
"http://java.sun.com/xml/ns/j2ee":security-constraint, 
"http://java.sun.com/xml/ns/j2ee":login-config, 
"http://java.sun.com/xml/ns/j2ee":security-role, 
"http://java.sun.com/xml/ns/j2ee":env-entry, 
"http://java.sun.com/xml/ns/j2ee":ejb-ref, 
"http://java.sun.com/xml/ns/j2ee":ejb-local-ref, 
"http://java.sun.com/xml/ns/j2ee":service-ref, 
"http://java.sun.com/xml/ns/j2ee":resource-ref, 
"http://java.sun.com/xml/ns/j2ee":resource-env-ref, 
"http://java.sun.com/xml/ns/j2ee":message-destination-
ref, "http://java.sun.com/xml/ns/j2ee":message-
destination, "http://java.sun.com/xml/ns/j2ee":locale-
encoding-mapping-list}' is expected.
Column Number: + 8
Line Number: + 3
SAXParserException: org.xml.sax.SAXParseException:
```
cvc-datatype-valid.1.2.1: 'aa' is not a valid value for 'integer'. Column Number: + 46 Line Number: + 7 SAXParserException: org.xml.sax.SAXParseException: cvc-complex-type.2.2: Element 'load-on-startup' must have no element [children], and the value must be valid. Column Number: + 46 Line Number: + 7 2006-03-31 14:24:55.727 ERROR main [XmlDocument] An error occurred during parsing. 2006-03-31 14:24:55.727 WARN main [DeployTool] Deploy module failed due to exception: com.sybase.djc.xml.XmlException: An error occurred during parsing. 2006-03-31 14:24:55.742 ERROR main [DeployTool] Failed to deploy module: D:\xfsong\workhome\nbprojects\WebTest\dist\WebTest.war 2006-03-31 14:24:55.742 INFO main [DeployTool] Running configuration script: webapp-webtest D:\sybase\60069\bin\undeploy.bat webapp-webtest 2006-03-31 14:24:56.416 WARN main [UndeployTool] Warning: No config file found for webapp-webtest Warning: No config file found for webapp-webtest 2006-03-31 14:24:56.573 INFO main [UndeployTool] Undeployed: webapp webtest Undeployed: webapp webtest

#### **Resource reference and mixed-component type failures**

- If, for any reason, any component in a migrated package does not migrate successfully, none of the package is migrated. For example, if an EJB component has a resource reference to a connection cache that does not actually exist.
- If the components in in a package to be migrated are of different types, the package does not migrate. For example, a package that contains both EJB components and CORBA components does not migrate. See ["Packages](#page-24-0)  [with mixed component types" on page 15](#page-24-0) for more information.

In either of these situations, you see errors similar to these:

Warning: Component 'MyEjb/MyEjb ' is not migrateable because it contains a resource-ref which links to an unmigrateable ConnCache

Warning: Cannot migrate Application 'MyApp' because the Package 'MyEjb' contains unmigrateable components or a mix of component types.

#### **Migrating Open Client/Server entries**

EAServer 5.*x* contains a pre-installed version of Open Client/Server<sup>TM</sup>, as well as an optional version located in the *%JAGUAR%\openclient* directory. You must configure either *%JAGUAR%\ini\sql.ini* or *%JAGUAR%\openclient\ini\sql.ini* to have an Open Client/Server entry. These entries are not migrated from EAServer 5.*x* to EAServer 6.0. You must manually migrate your Open Client/Server configurations to EAServer 6.0 by copying the required files to the new installation. See the Open Client/Server documentation set for more information.

## **Ensuring sample applications migrate correctly**

#### **Migrating the smarticket sample application**

After migration, you must make these changes to the smarticket application:

- 1 Copy the smarticket folder (which contains *bin\smarticket.jar*) to the *\$DJC\_HOME/deploy/webapps/smarticket.web* directory.
- 2 Modify MIDlet-Jar-URL, SMARTicket-Servlet-URL, SMARTicket-Poster-URL, SMARTicket-Splash-URL in the *smarticket.jar* file as reflected in the smarticketapp configuration on EAServer 6.0.

#### **Migrating the ART sample application**

After migration, you must make these changesto the sample ART application:

- 1 Copy *\$JAGUAR/bin/ART.properties* to the *\$DJC\_HOME* directory.
- 2 Verify that the ArtCache connection cache migrates from EAServer 5.*x* to EAServer 6.0.
- 3 After the EJB module nileejb and Web module nileejbweb are migrated to EAServer 6.0, set the nieejbweb namedclassloader's parent to nileejb namedclassloader.

## **EAServer 5.x users are not migrated to EAServer 6.0**

Sybase recommends that you use the new roles defined in EAServer 6.0, and not jagadmin. The "Admin Role" role, of which jagadmin is a member is not automatically migrated. This may cause problems for migrated applications that use "Admin Role".

When you migrate a Web application from EAServer 5.x to EAServer 6.0, J2EE roles and mapped EAServer roles defined in this Web application are migrated, but EAServer 5.*x* users are not. For example, the migrated sample Tier1 Web application does not have correct role name mapping, if the "Admin Role" from EAServer 5.x uses the default values.

In this case, the Web application in EAServer 5.x has the J2EE role "EAF Admin" mapped to the EAServer "Admin Role". In the file *\$DJC\_HOME\config\webapp-eaf-user.xml,* you see this mapping:

```
<setProperties securityDomain="default">
<addRole role="eaf.EAF Admin" toRole="Admin Role"/>
</setProperties>
```
To work around this issue, modify *\$DJC\_HOME\config\webapp-eaf-user.xml*, to add the jagadmin user to the "Admin Role", and run the configuration file.

## **Setting the context path and httpContexts property**

After migrating a Web application to EAServer 6.0, you may have to set the context path to the application's home page, and set the httpContexts property to "none." For example, in the sybase.com application in EAServer 5.*x*, modify the EASDefault context path and set the sybase.com context path to "/", so when you enter the URL http://<hostname>:8080/, the application's home page appears.

Set the context path using *sybase-webapp-config.xml* in the EAServer 6.0 *WEB-INF* directory. For example:

```
<project name="webapp-sybase_com-user" 
default="configure-user">
<import file="ant-config-tasks.xml"/>
<property name="web.contextPath" value="/"/>
</project>
```
For information about setting the server's httpContexts property to "none, " see Chapter 3, "Creating and Configuring Servers" in the *EAServer System Administration Guide*.

## **NoClassDef Found errors because stubs are not migrated**

Stubs from EAServer 5.*x* are not migrated to EAServer 6.0. If you have components that make CORBA calls to other components, generate the stubs in EAServer 6.0. For example, you can successfully migrate a Web application and package of CORBA components used by the Web application, but the Web application generates NoClassDefFound errors because the stubs for the CORBA components have not been generated.

In EAServer 6.0 is to use jagtool to generate stubs. For example:

jagtool -n PORT -h HOSTNAME -u USERNAME -p PASSWORD gen\_stubs -compilejavastubs true -javastubtype CORBA Package:EAFExtension

## **Migration tool randomly fails to respond**

occasionally, the migration tool may stop responding during either scan or migrate operations. You can tell if the tool has stopped responding if either:

- You stop seeing status messages, or
- CPU utilization goes down in the Task Manager.

To resolve this condition, perform one of the following:

Kill the entire Java process that is running the migration tool, then re-run the migration with the djc.migratejagtoolTimeout value set:

Set the Java system property djc.migrateJagtoolTimeout which specifies the maximum amount of time (in seconds) that the migration tool waits for a jagtool command to finish. Set the timeout value sufficiently high so that jagtool processes have enough time to complete a given task, 5 minutes. To launch the migration tool and set the property to 5 minutes, enter:

migrate.bat -Ddjc.migrateJagtoolTimeout=600

• Terminate the jagtool Java process that is not responding.

Once you have identified and terminated the offending process, migration can continue successfully, although you may see other jagtool calls that do not respond, requiring you to terminate those processes as well.

## **ResultSetMetaData implementation differences between JConnect drivers**

There is a difference between jConnect 5 and jConnect 6 JDBC drivers in the behavior of ResultSetMetaData::getColumnLabel() and ResultSetMetaData::getColumnName():

- $i$ Connect 5 both APIs return the column label.
- $i$ Connect  $6$  getColumnLabel() returns the column label, while getColumnName() returns the actual name of the column.

If a client application uses getColumnName() in jConnect 5, you may need to change it to use getColumnLabel() instead. For example, let's say that an application in EAServer 5.*x* retrieves a column label by calling getColumnName(), then retrieves the data using ResultSet.getString(columnLabel). Because EAServer 6.0 uses jConnect 6 by default, this application now fails, because it is trying to since EAServer 6.0 uses JConnect 6 by default.

Here is a code sample to further illustrate this situation:

```
package test;
import java.sql.*;
public class TestJDBC {
       public static void main(String[] args) throws Exception{
// Class.forName("com.sybase.jdbc2.jdbc.SybDriver");
                Class.forName("com.sybase.jdbc3.jdbc.SybDriver");
                Connection conn = 
DriverManager.getConnection("jdbc:sybase:Tds:i18n280:4000/tck141db", "cts1", 
"cts123"); 
             PreparedStatement ps = conn.prepareStatement ("select my name=name
from sysobjects");
                ResultSet rs = ps.executeQuery();
                System.out.println("Column One: " + 
rs.getMetaData().getColumnName(1));
                System.out.println("Column One's label : " + 
rs.getMetaData().getColumnLabel(1));
                ps.close();
                conn.close(); 
       }
}
```
# CHAPTER 4 **EAServer 6.0 Properties**

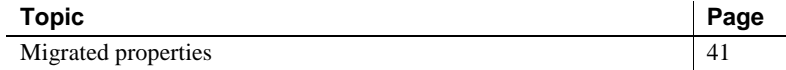

# <span id="page-50-0"></span>**Migrated properties**

This section describes the various EAServer 5.*x* properties and their EAServer 6.0 equivalents, including:

- • ["Application properties" on page 41](#page-50-1)
- • ["Application client properties" on page 43](#page-52-0)
- • ["Component properties" on page 44](#page-53-0)
- • ["Connector properties" on page 58](#page-67-0)
- • ["Filter properties" on page 59](#page-68-0)
- • ["Package properties" on page 60](#page-69-0)
- • ["Servlet properties" on page 62](#page-71-0)
- • ["Web application properties" on page 64](#page-73-0)

## <span id="page-50-1"></span>**Application properties**

Application property names are prefixed with com.sybase.jaguar.application.

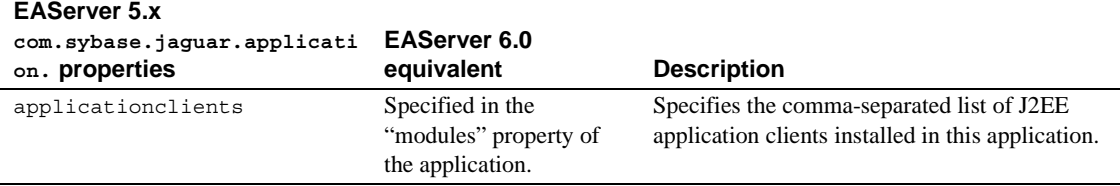

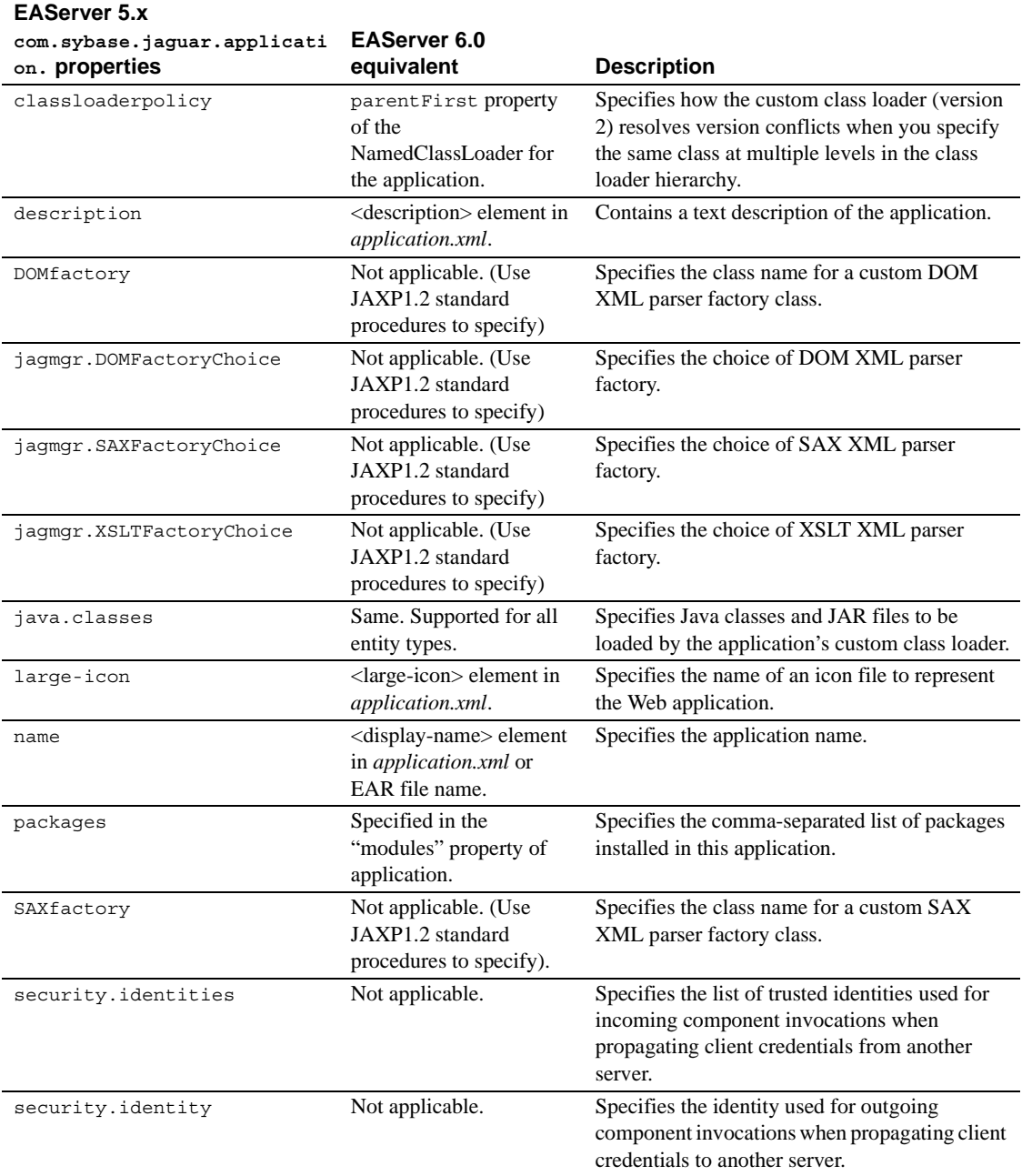

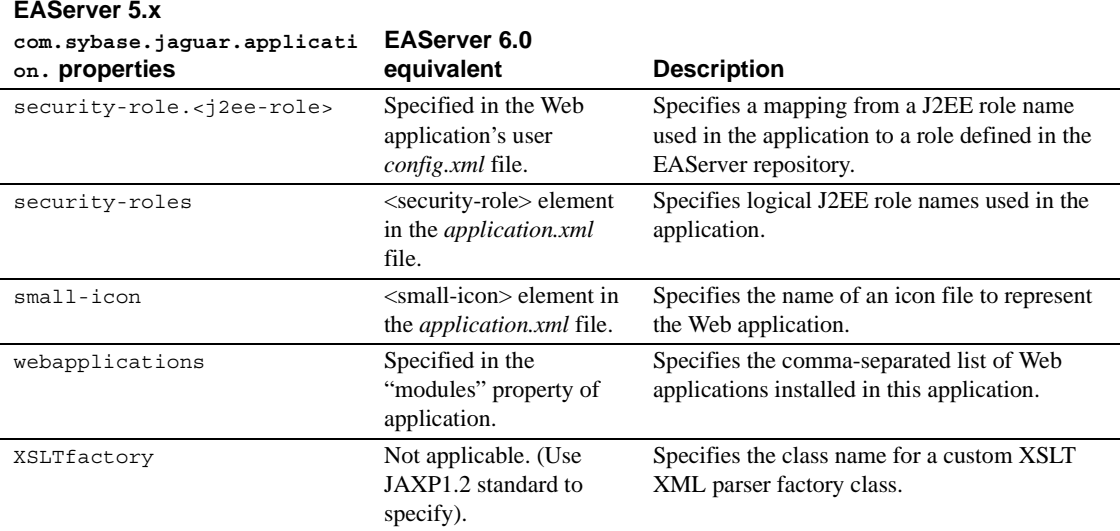

# <span id="page-52-0"></span>**Application client properties**

Application client property names are prefixed with com.sybase.jaguar.applicationclient.

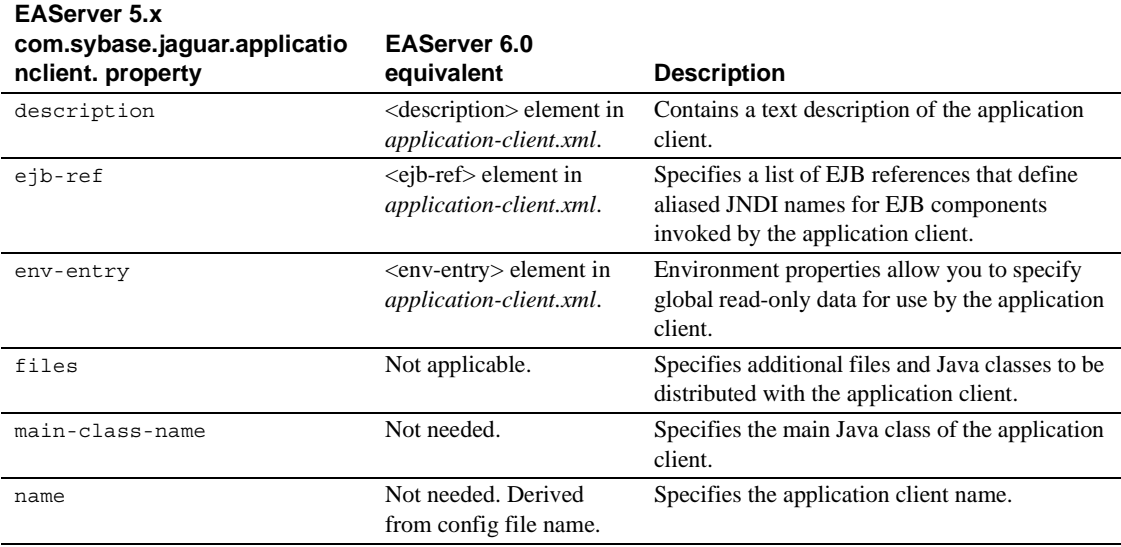

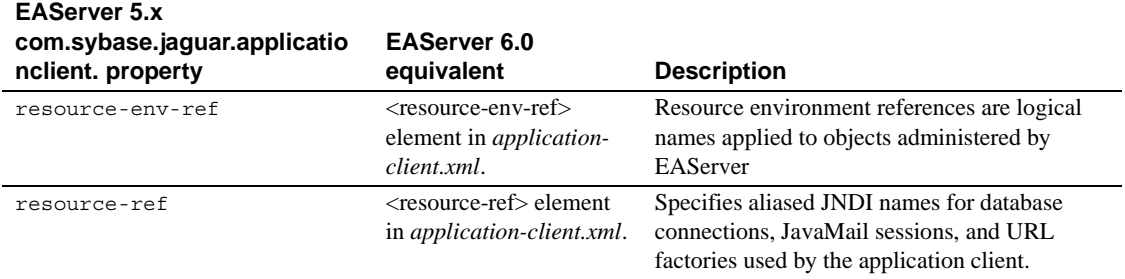

## <span id="page-53-0"></span>**Component properties**

Component property names are prefixed with com.sybase.jaguar.component.

**Note** For CORBA Java, C++, and PowerBuilder component migration, component property files are copied directly from exported Sybase JAR files to EAServer 6.0 repository without modification.

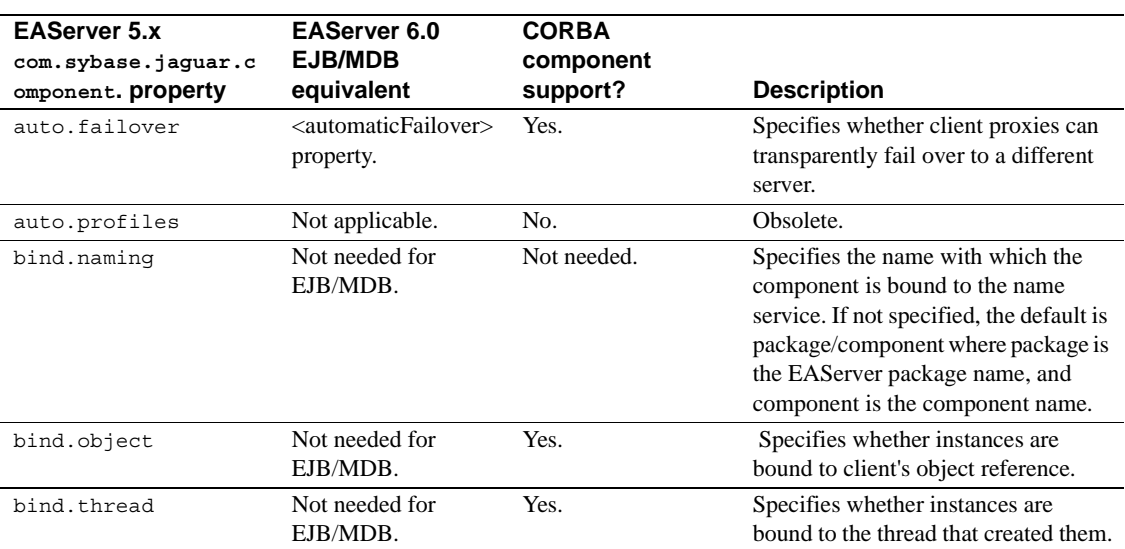

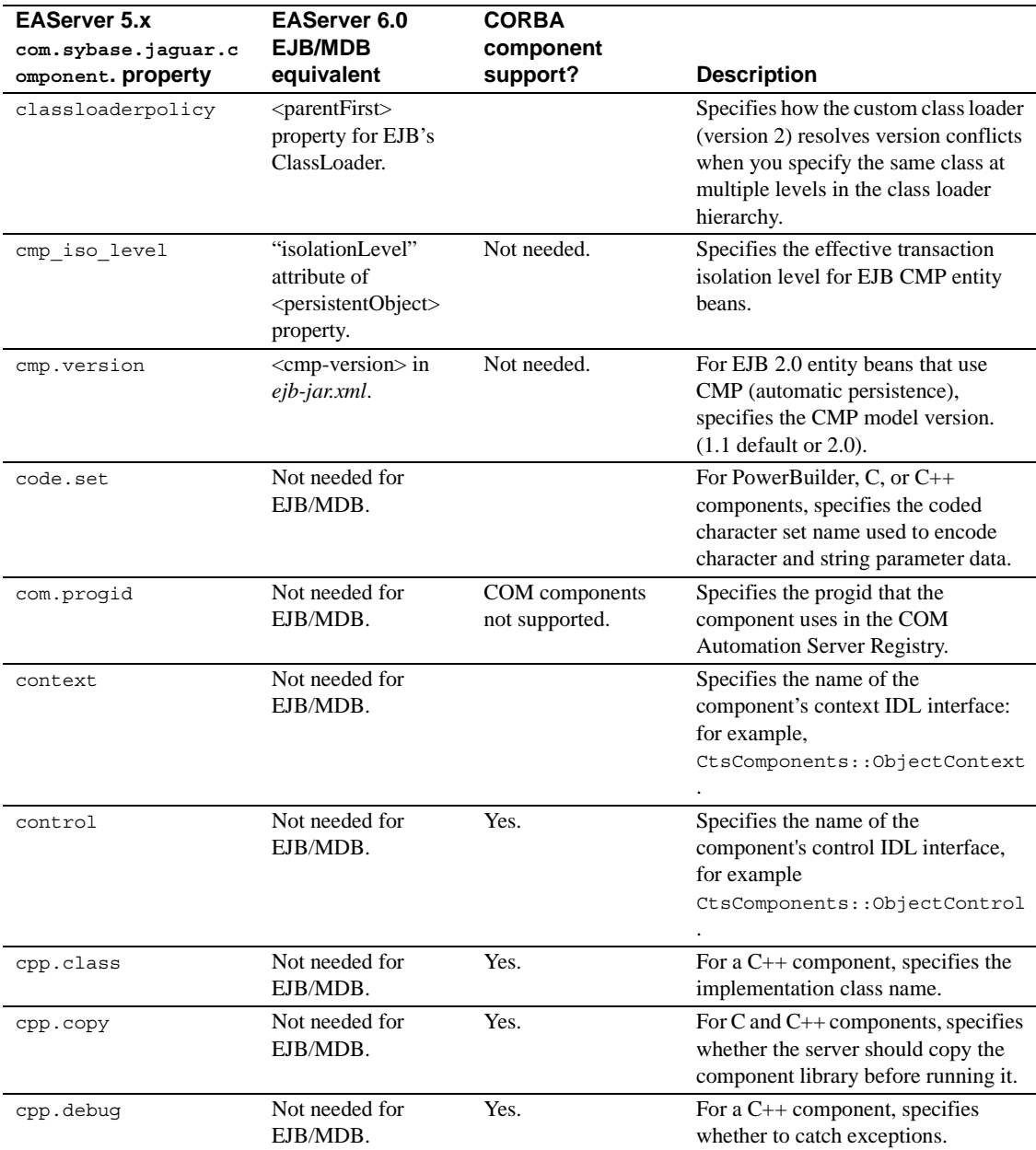

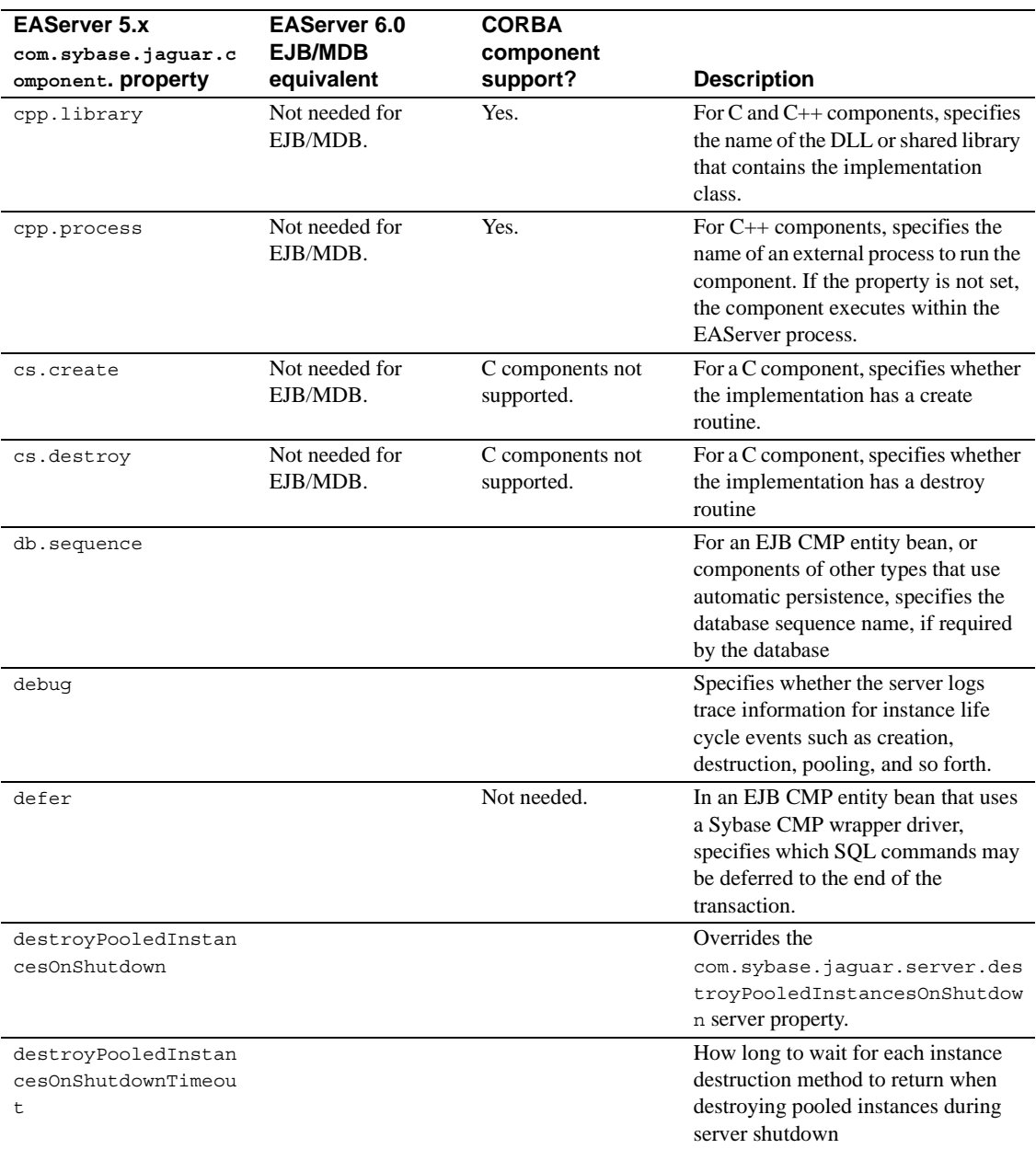

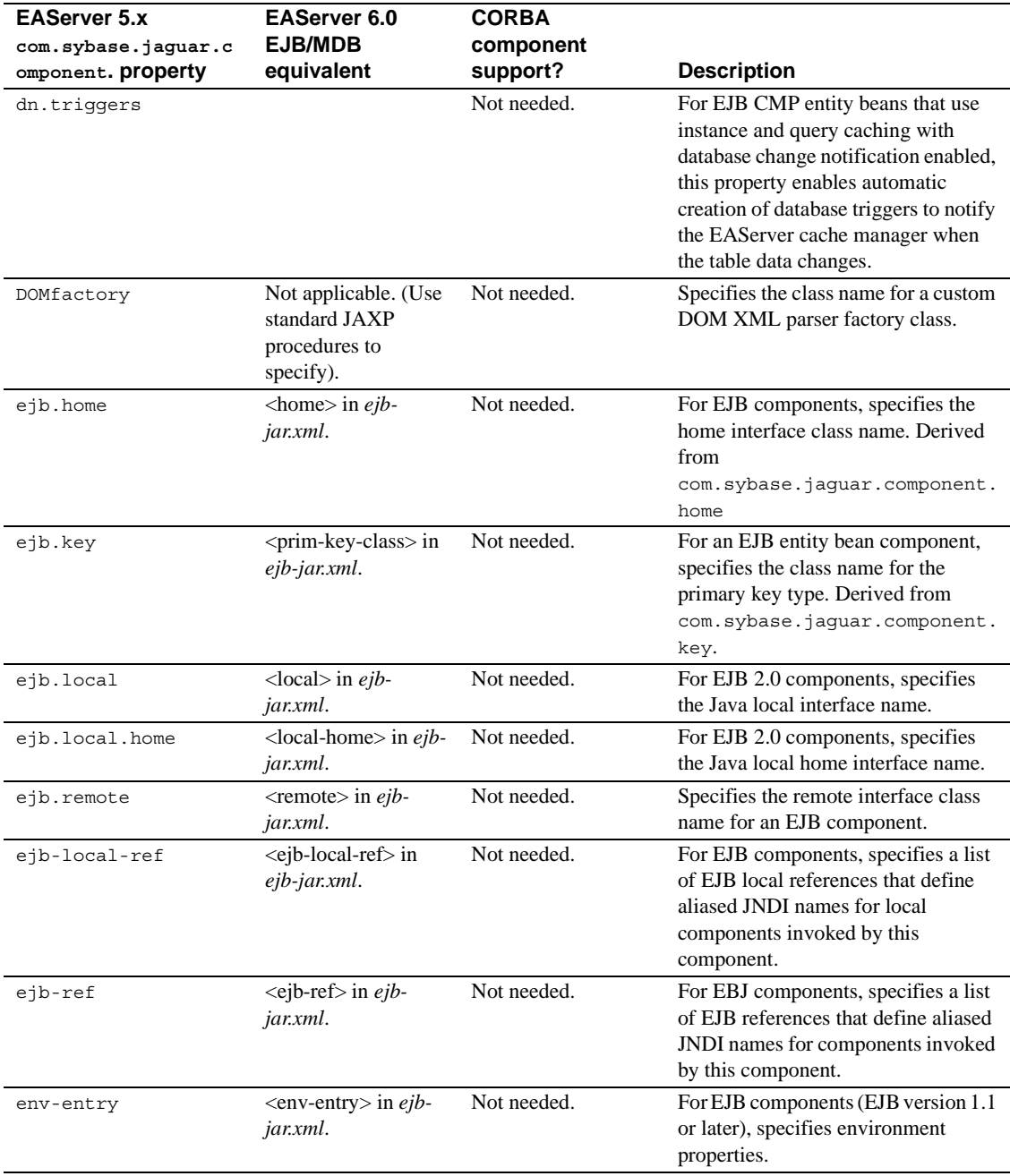

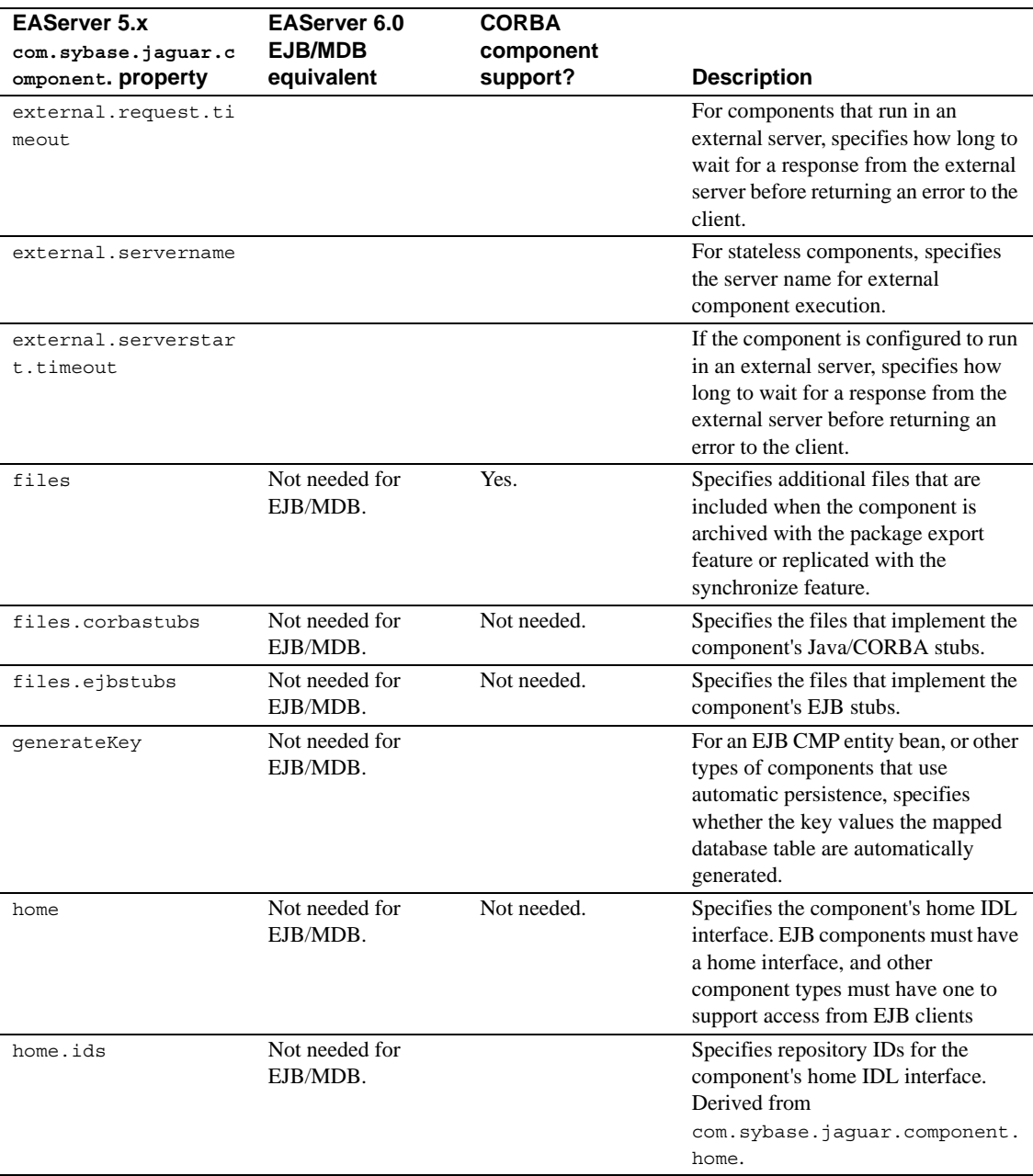

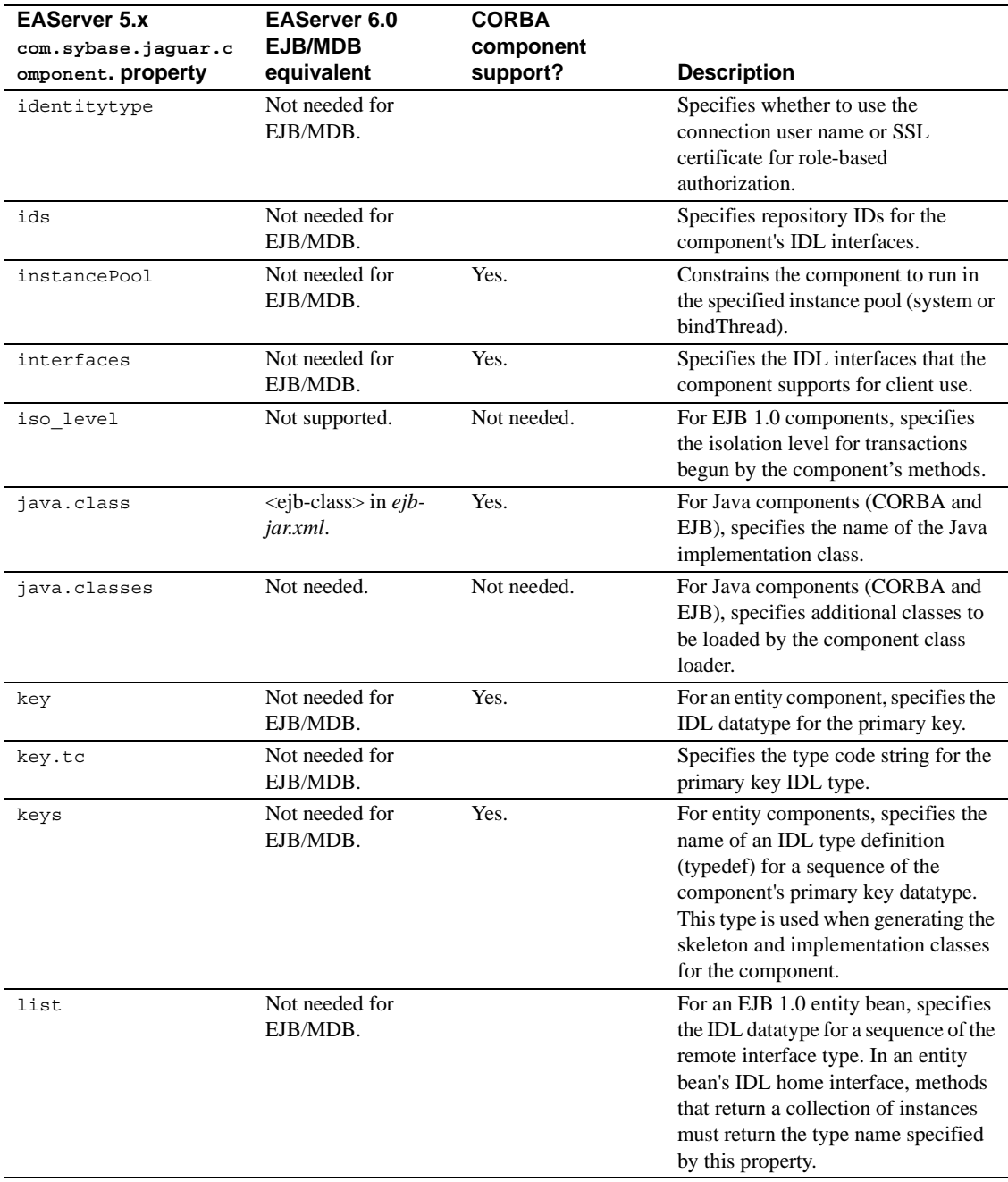

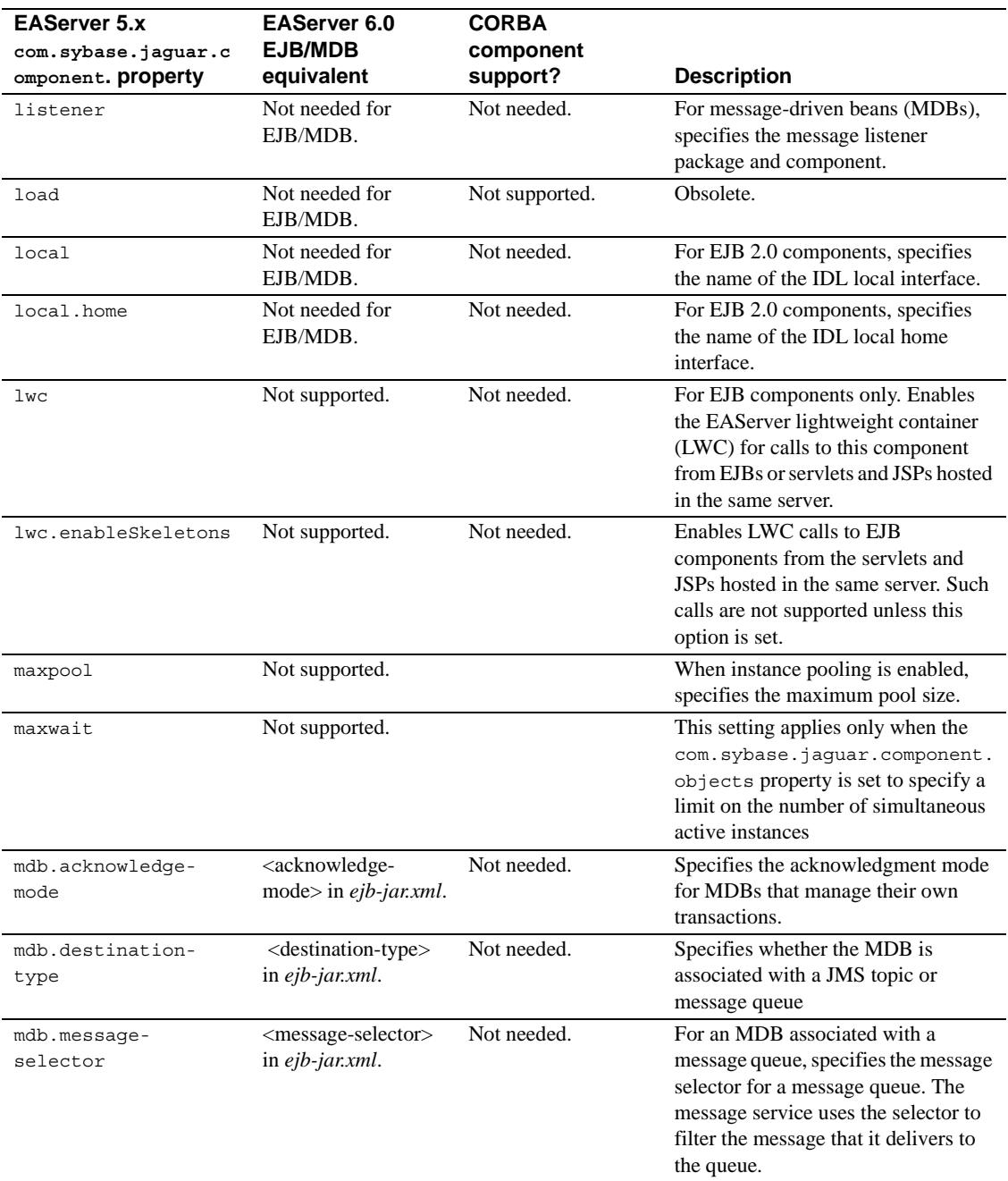

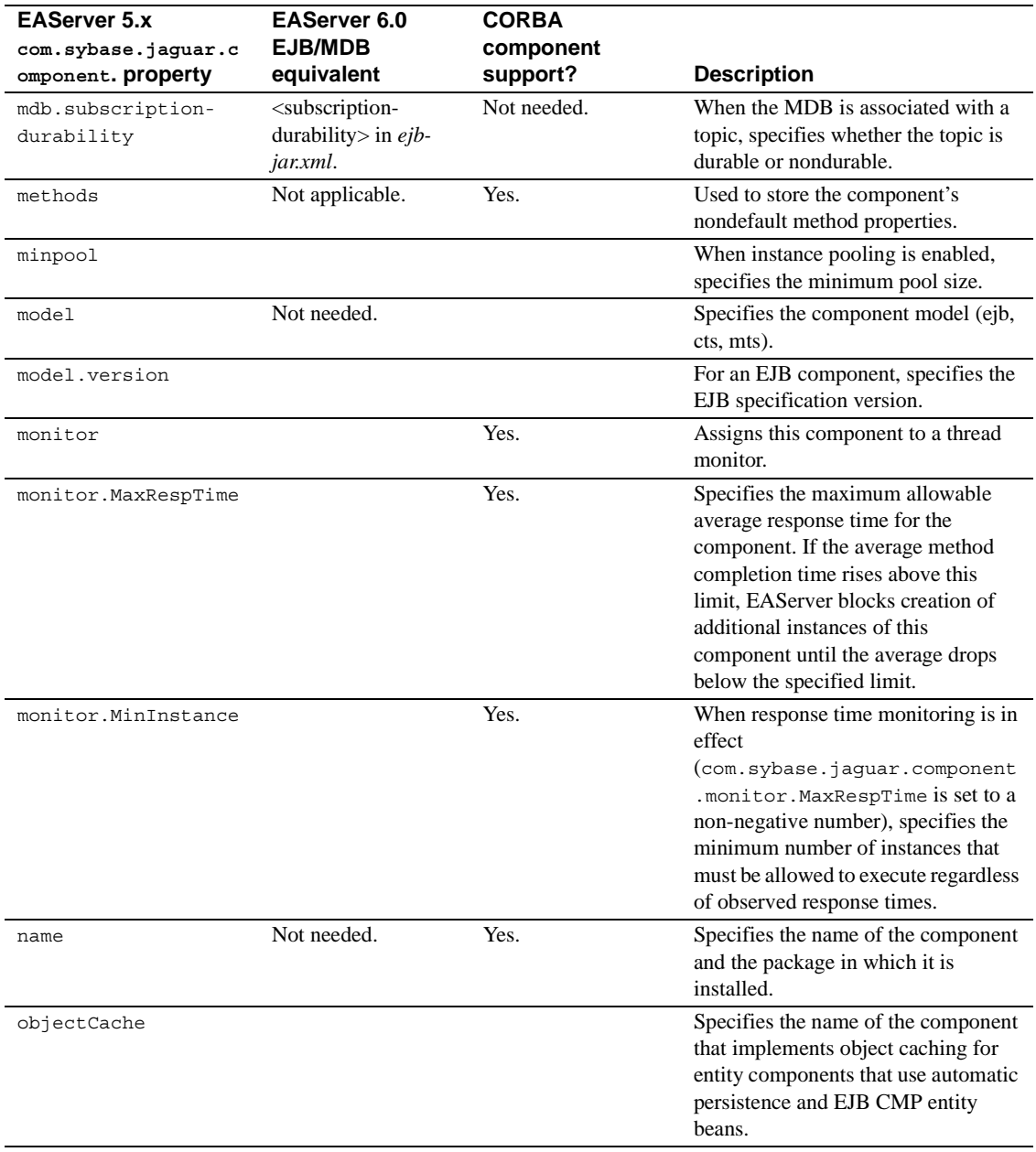

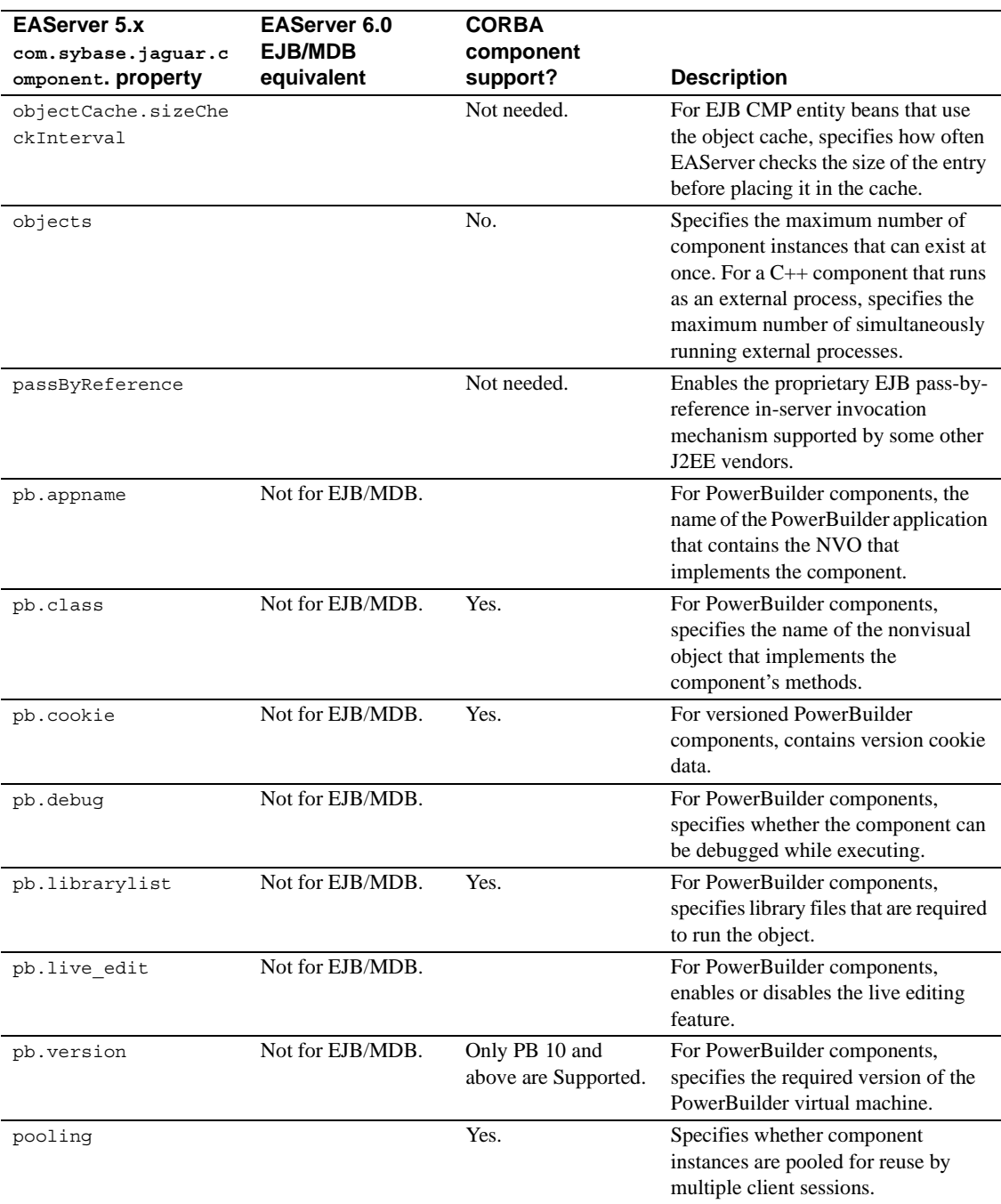

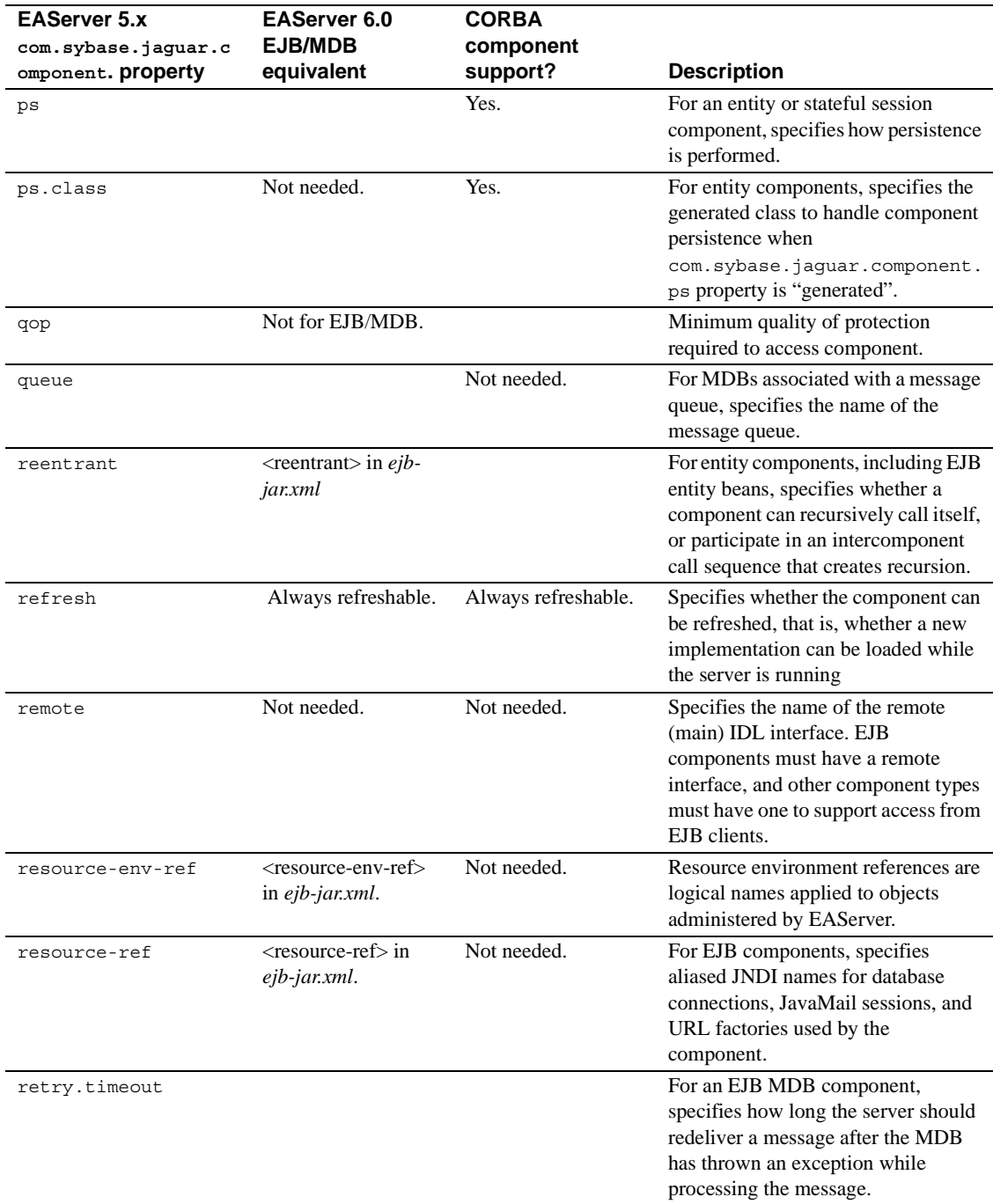

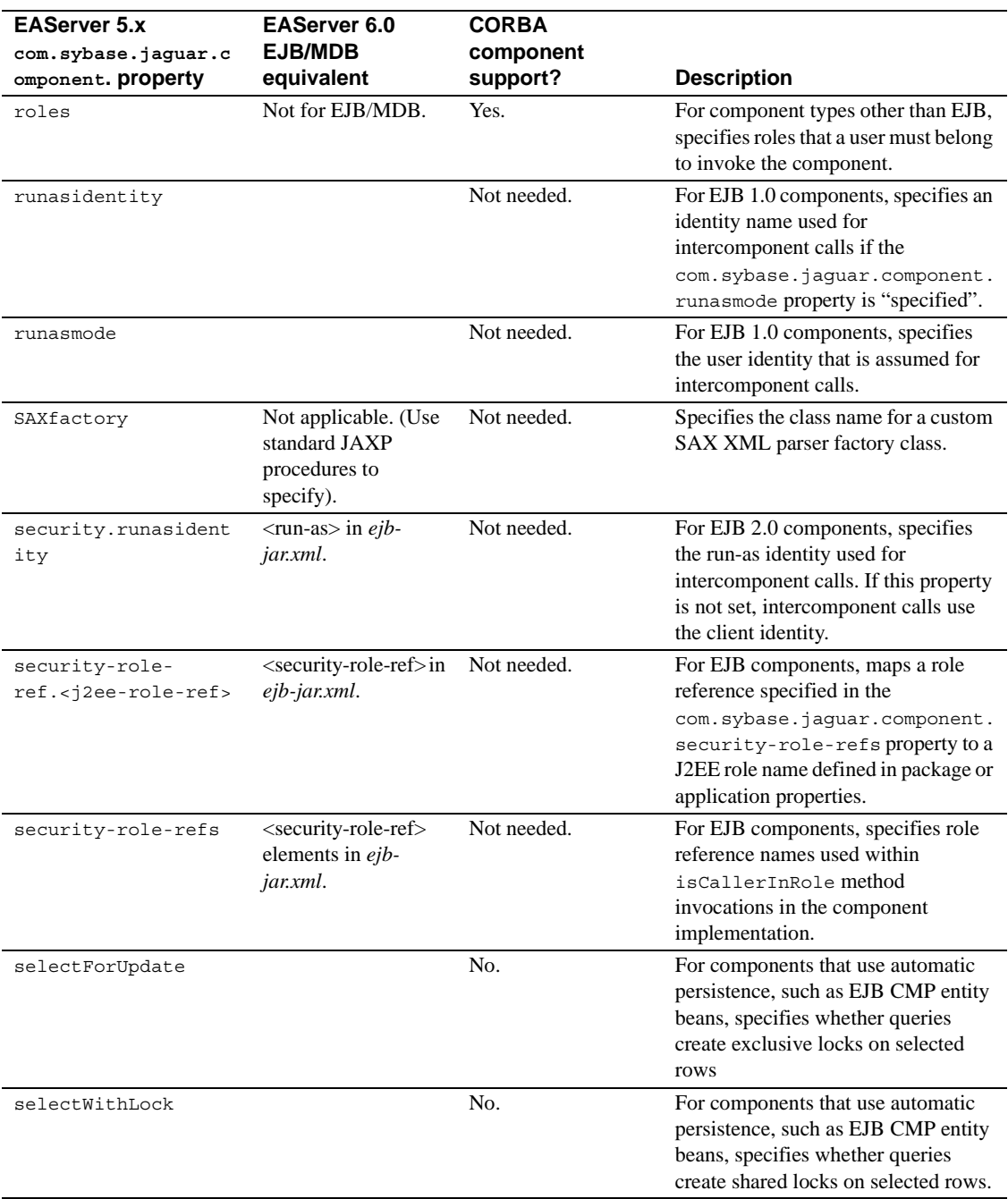

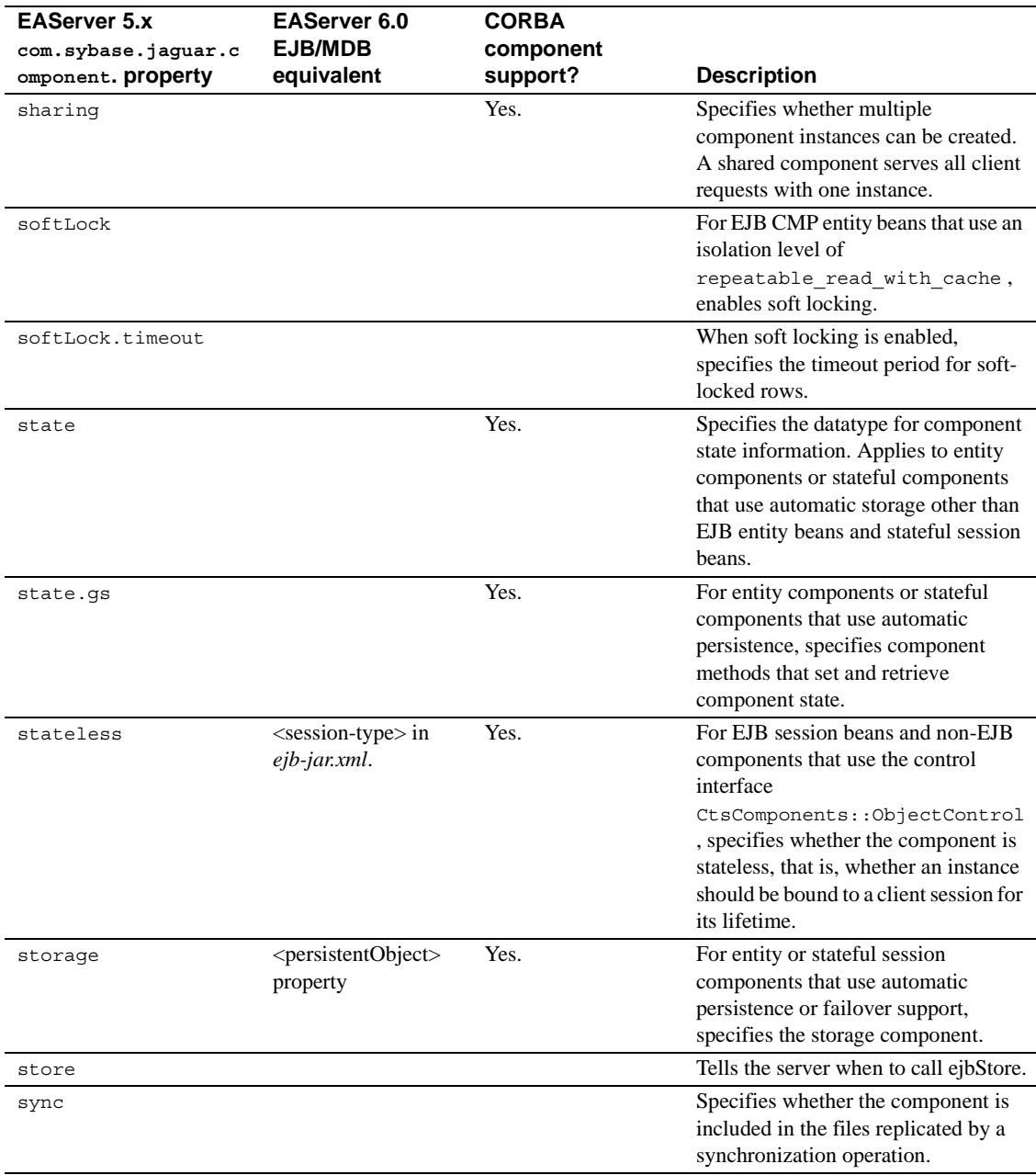

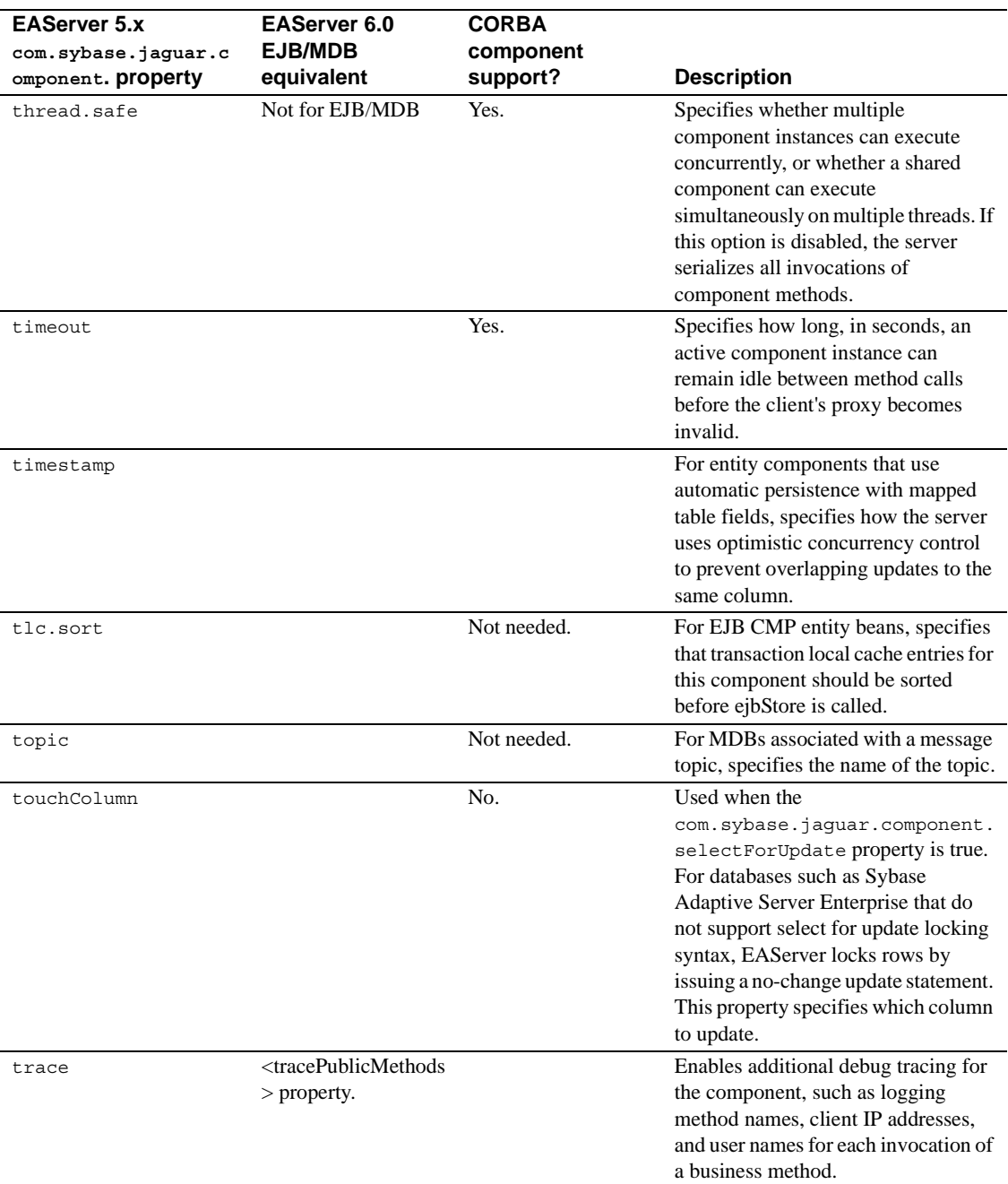

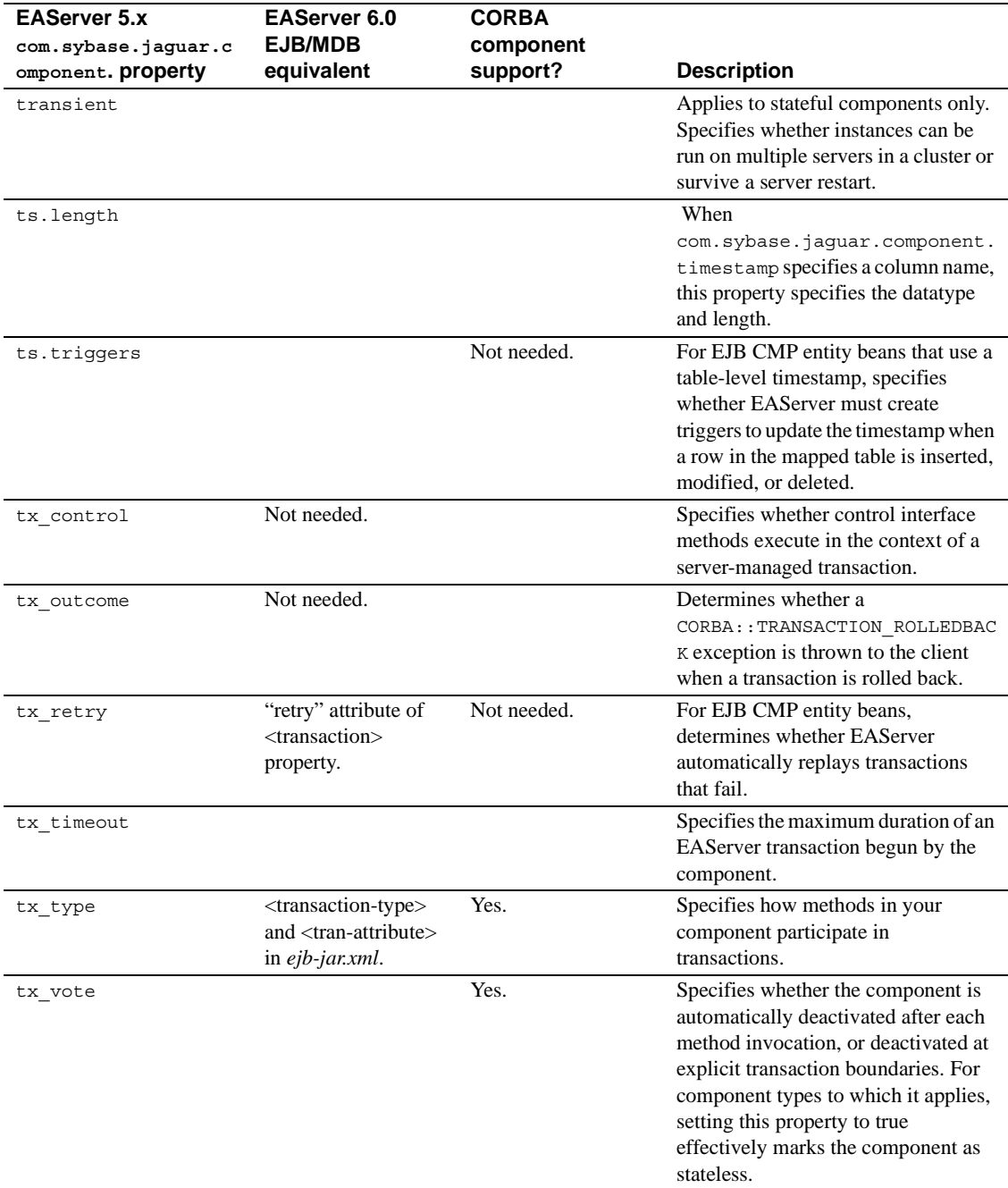

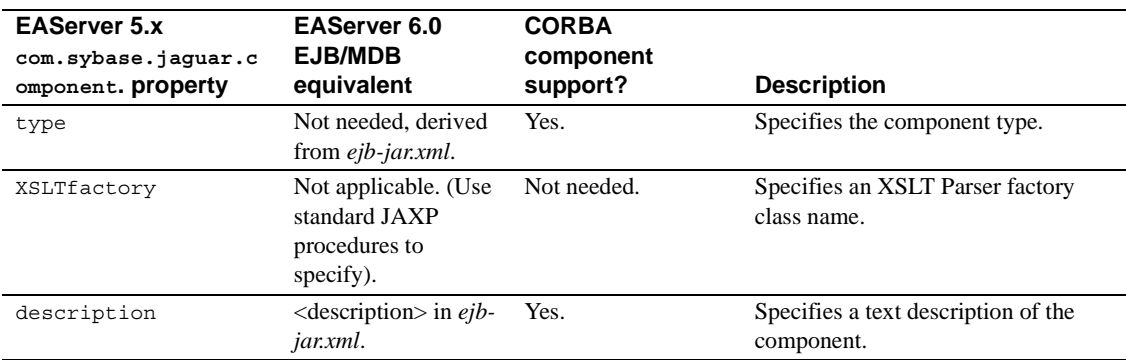

# <span id="page-67-0"></span>**Connector properties**

Connector property names are prefixed with com.sybase.jaguar.connector.

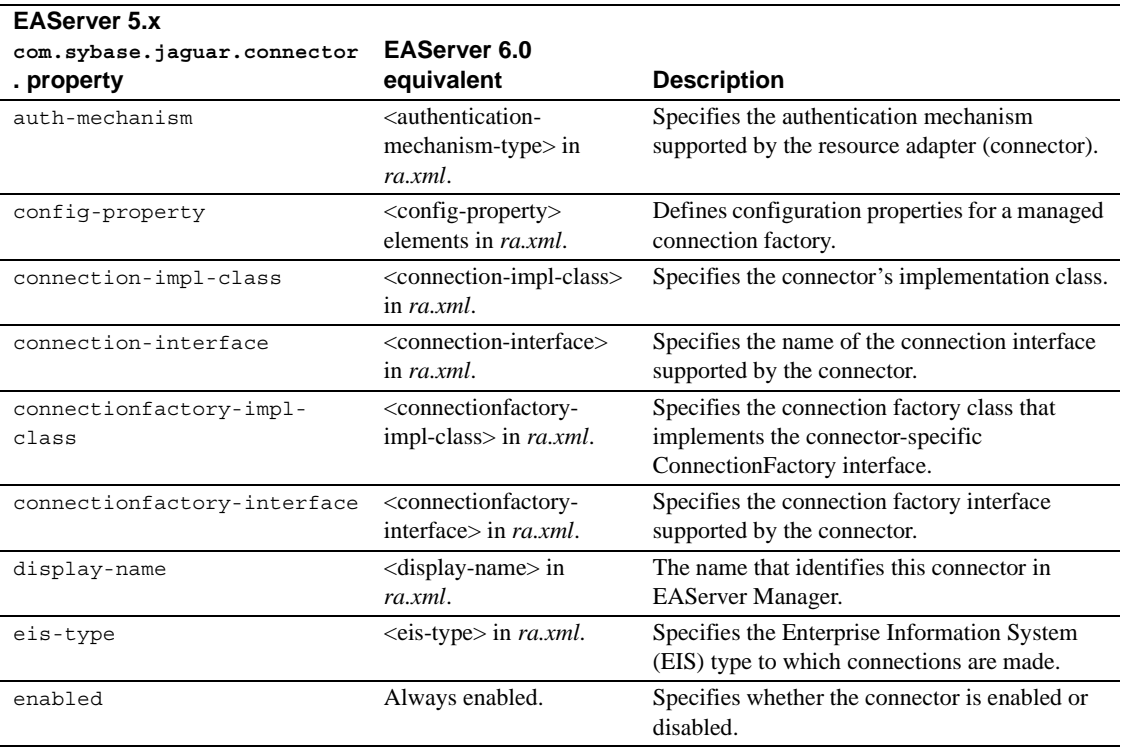

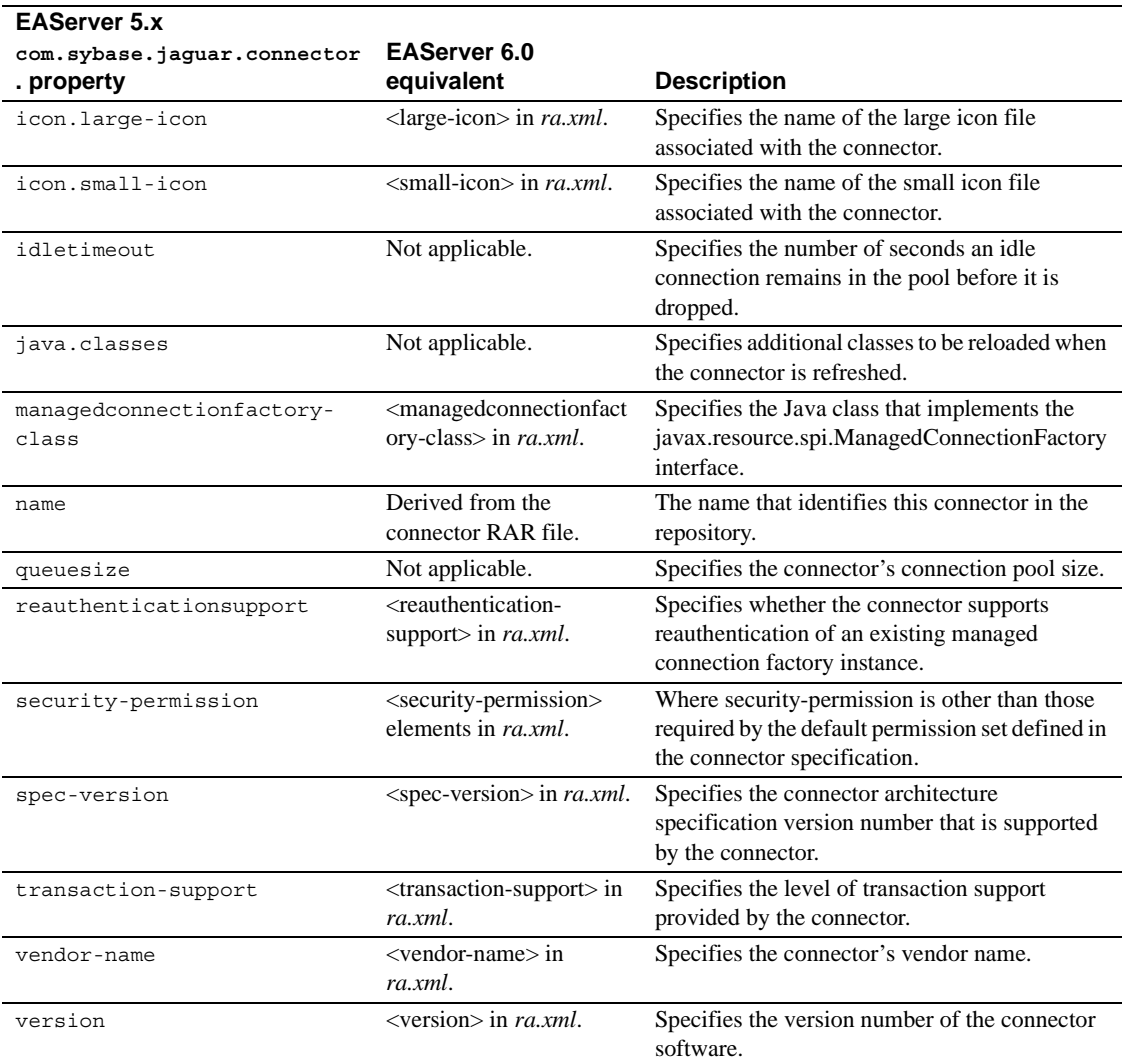

## <span id="page-68-0"></span>**Filter properties**

Filter property names are prefixed with com.sybase.jaguar.filter.

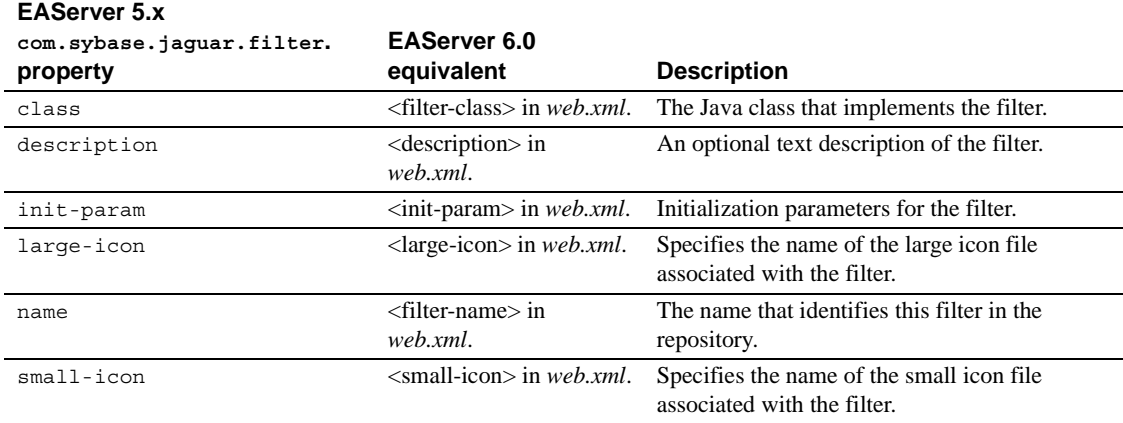

# <span id="page-69-0"></span>**Package properties**

Package property names are prefixed with com.sybase.jaguar.package.

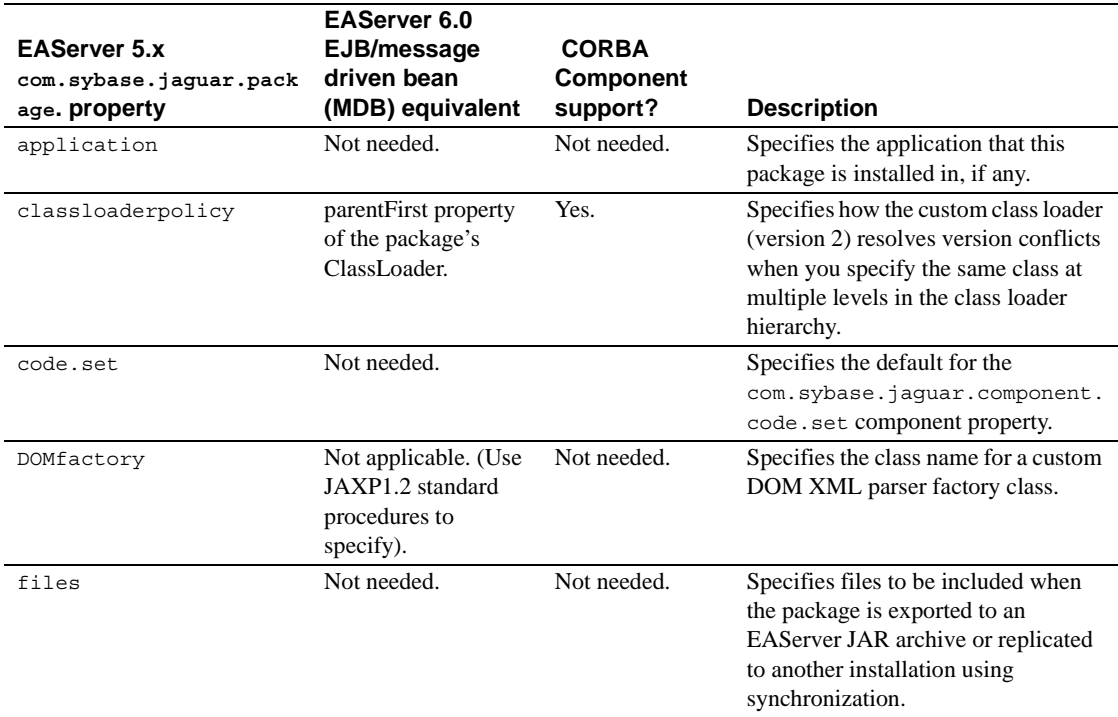

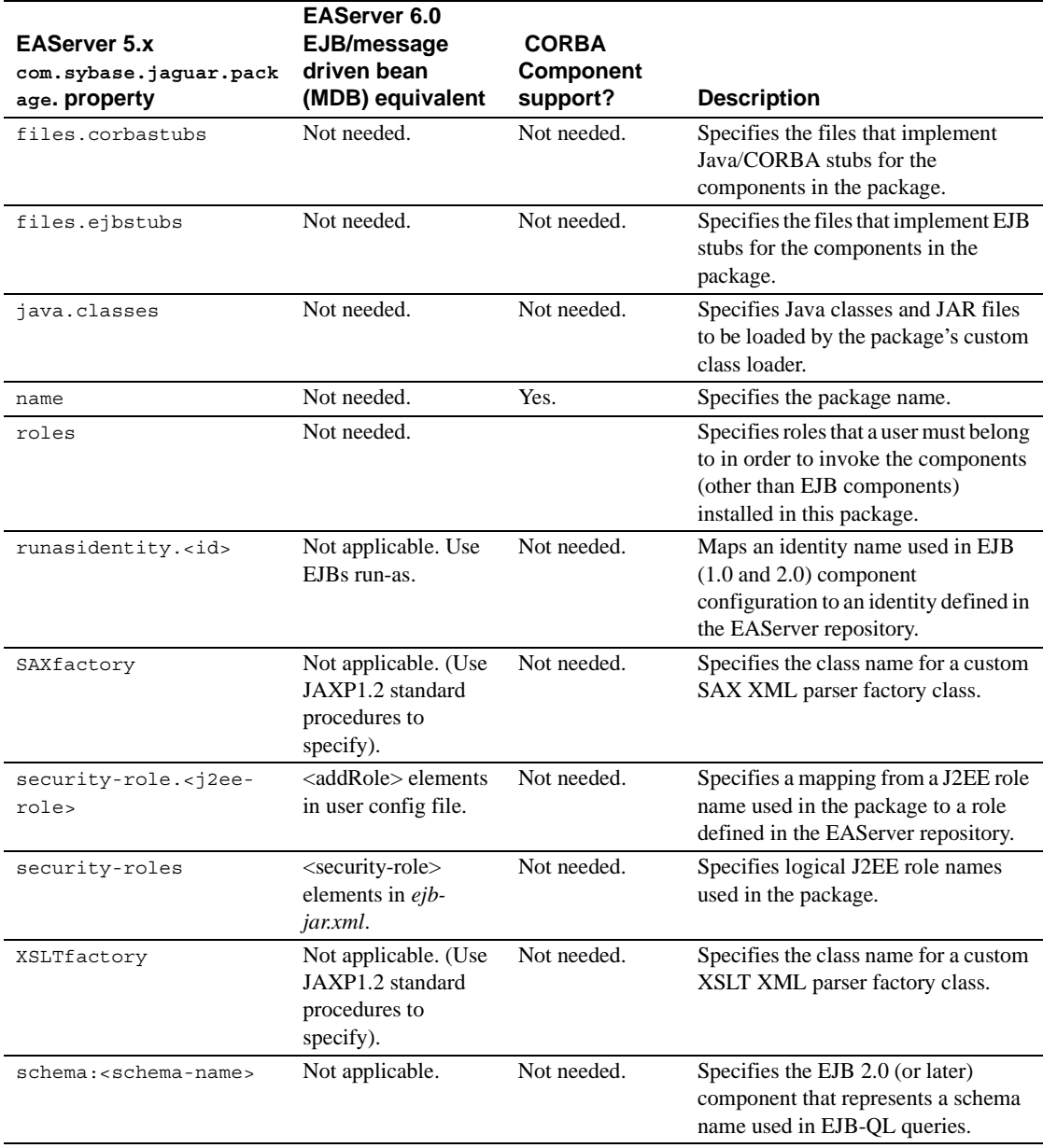

## <span id="page-71-0"></span>**Servlet properties**

Servlet property names are prefixed with com.sybase.jaguar.servlet.

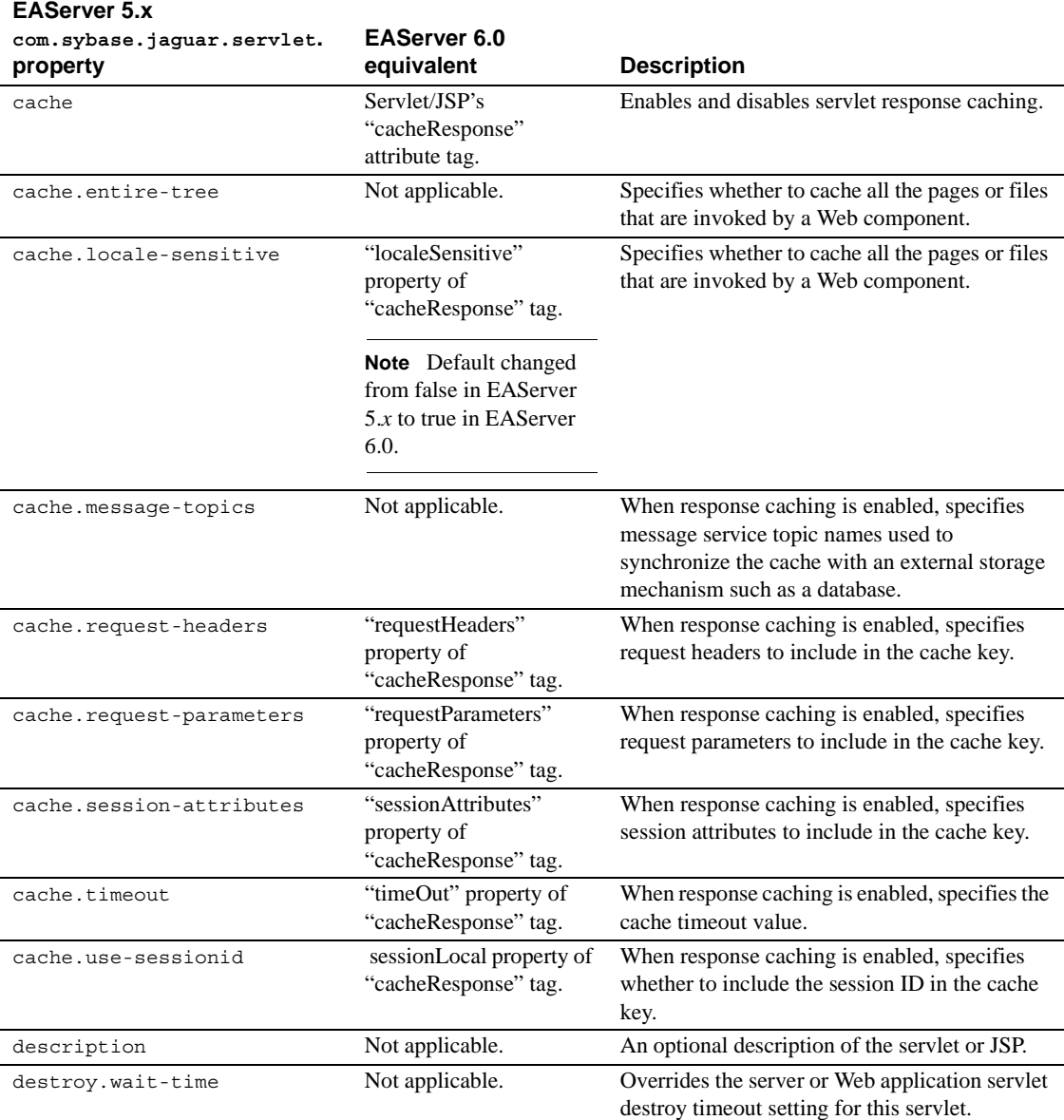
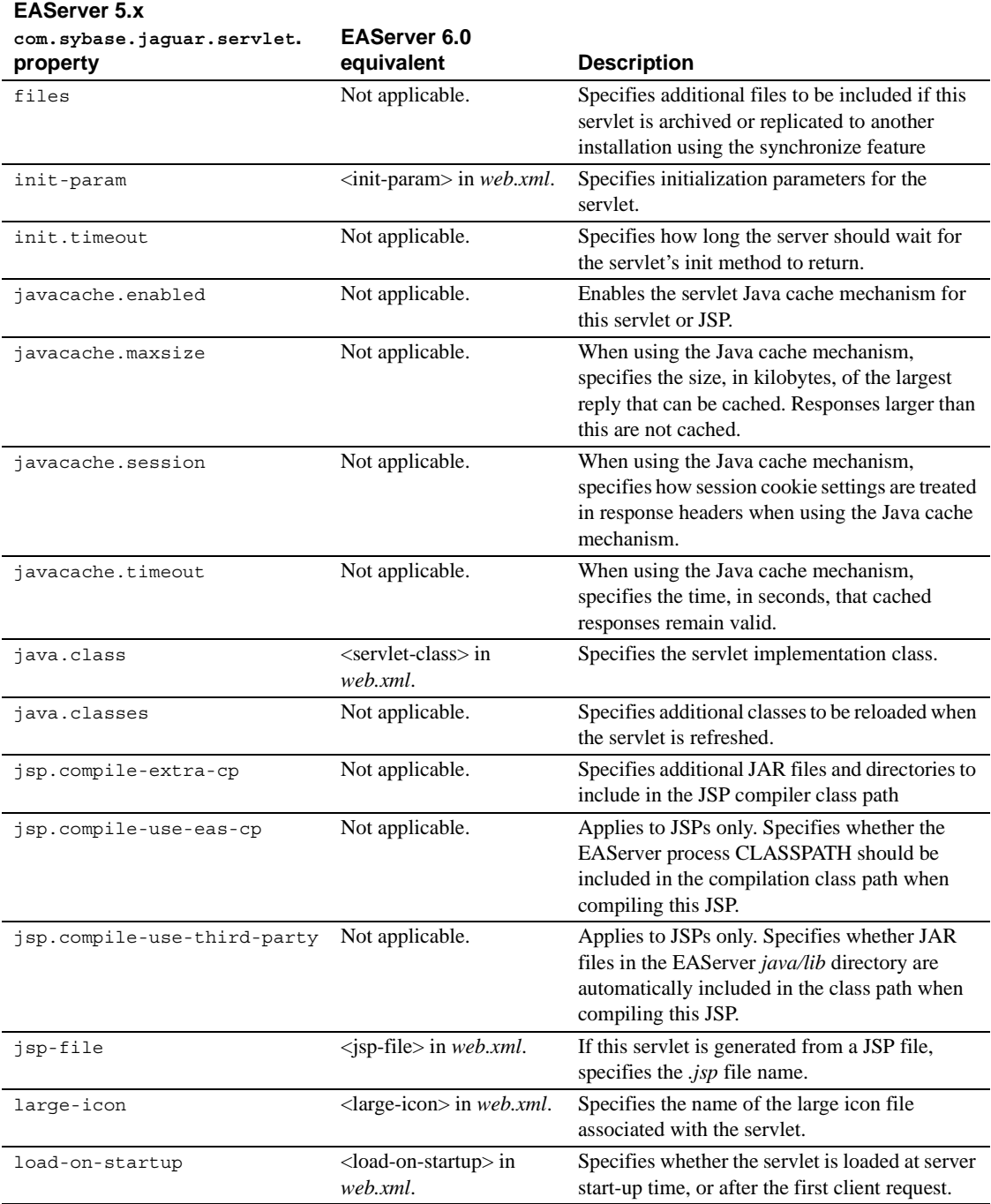

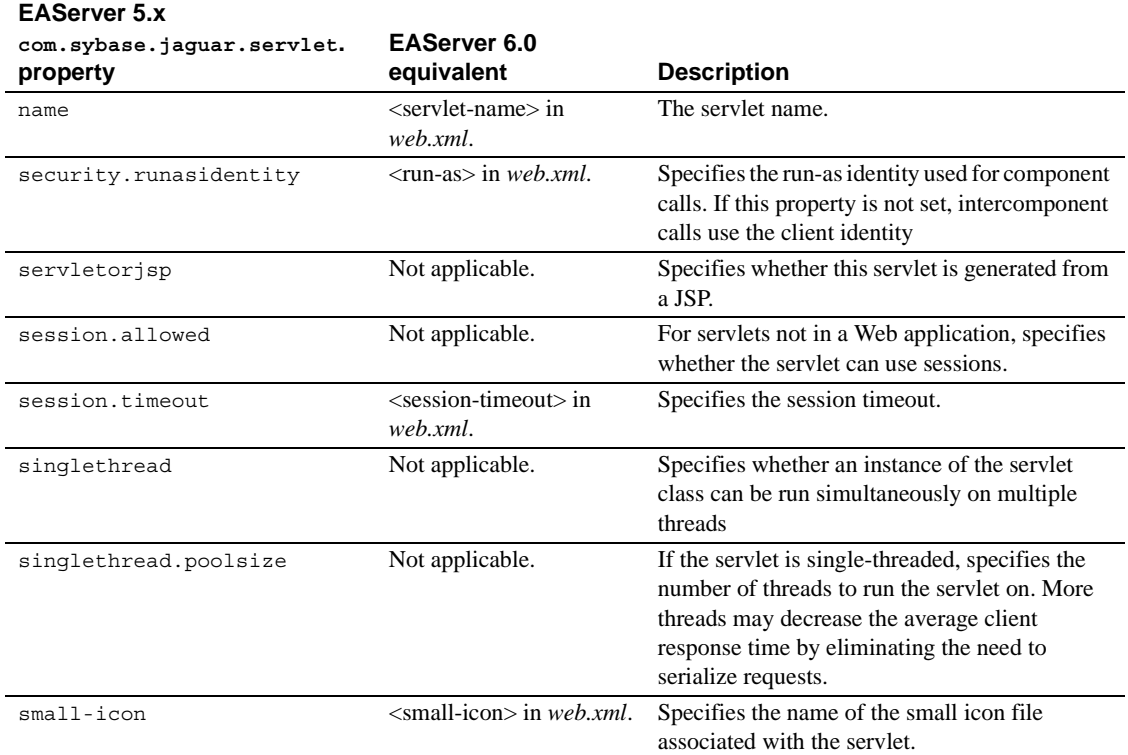

## **Web application properties**

Web application property names are prefixed with com.sybase.jaguar.webapplication.

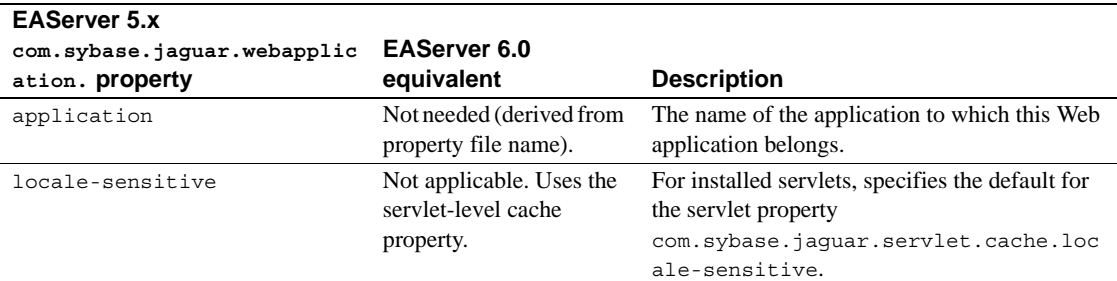

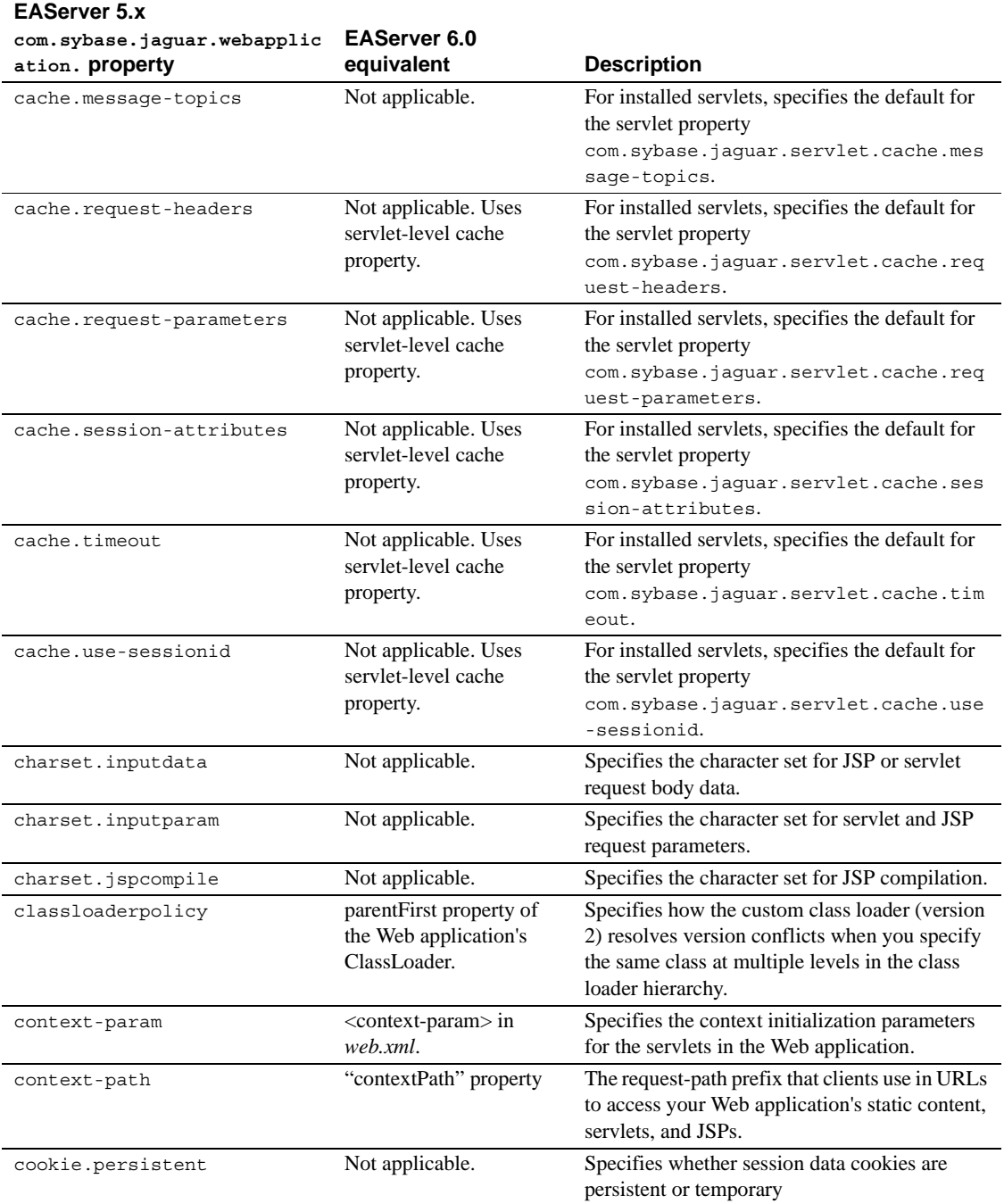

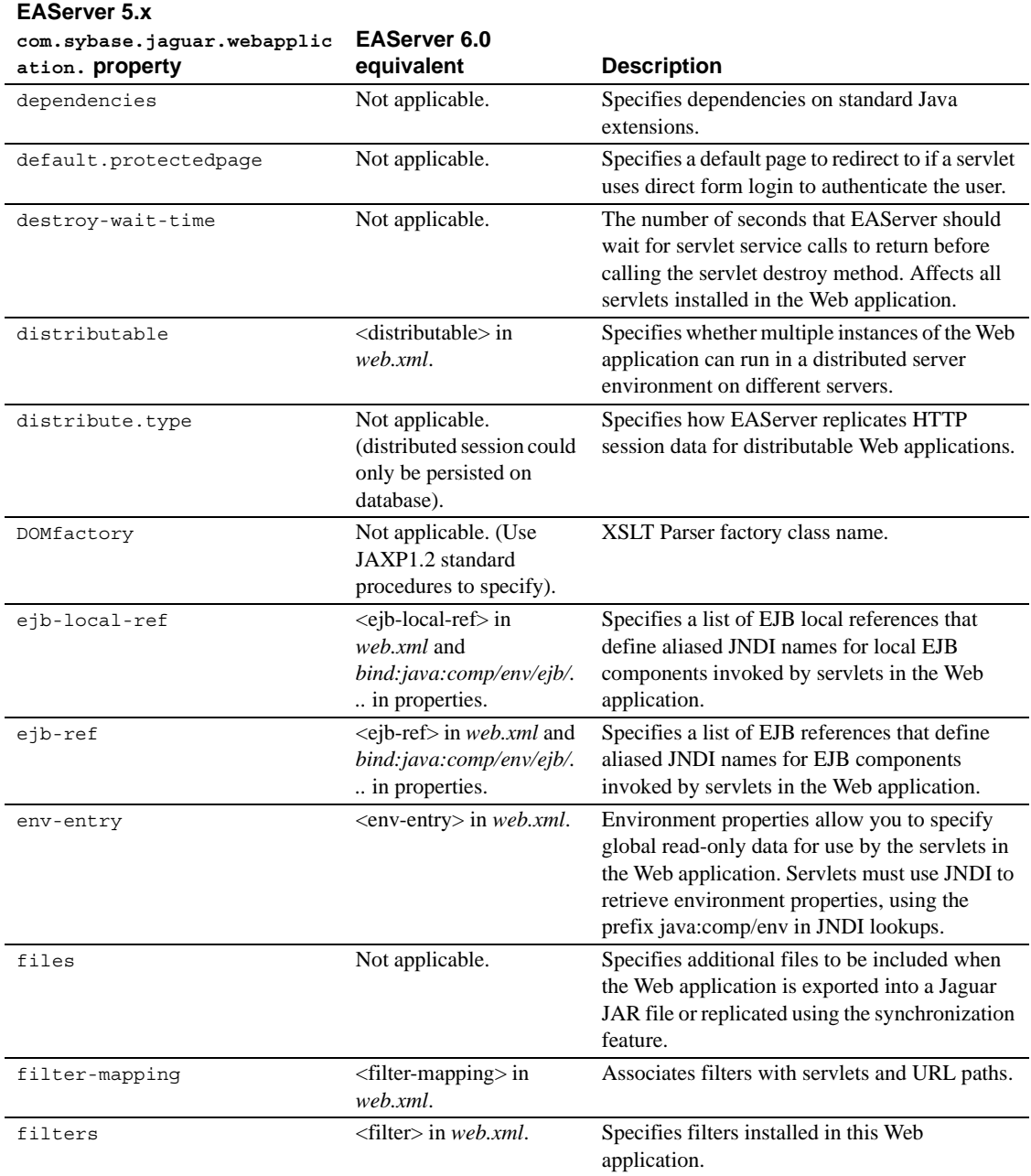

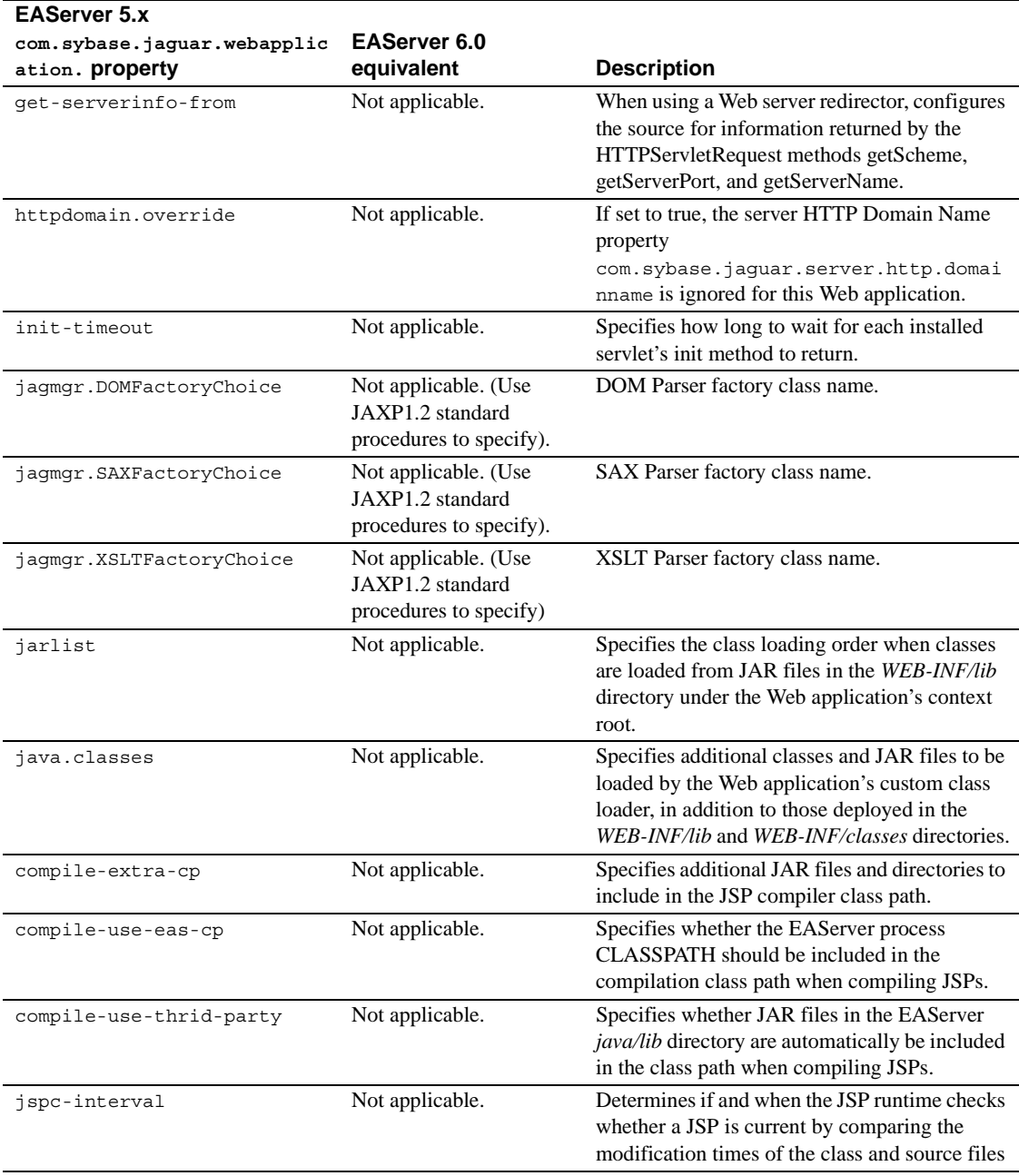

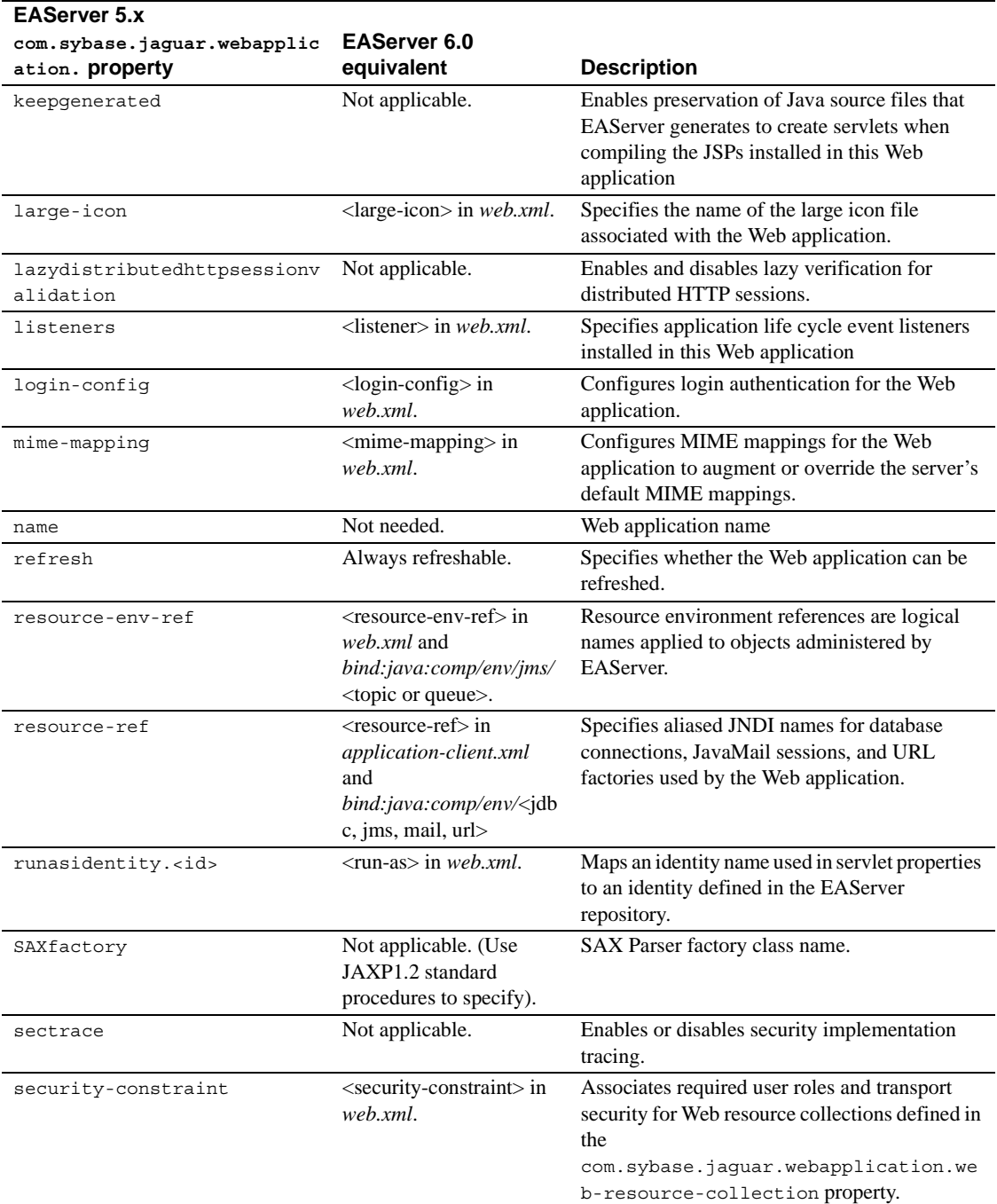

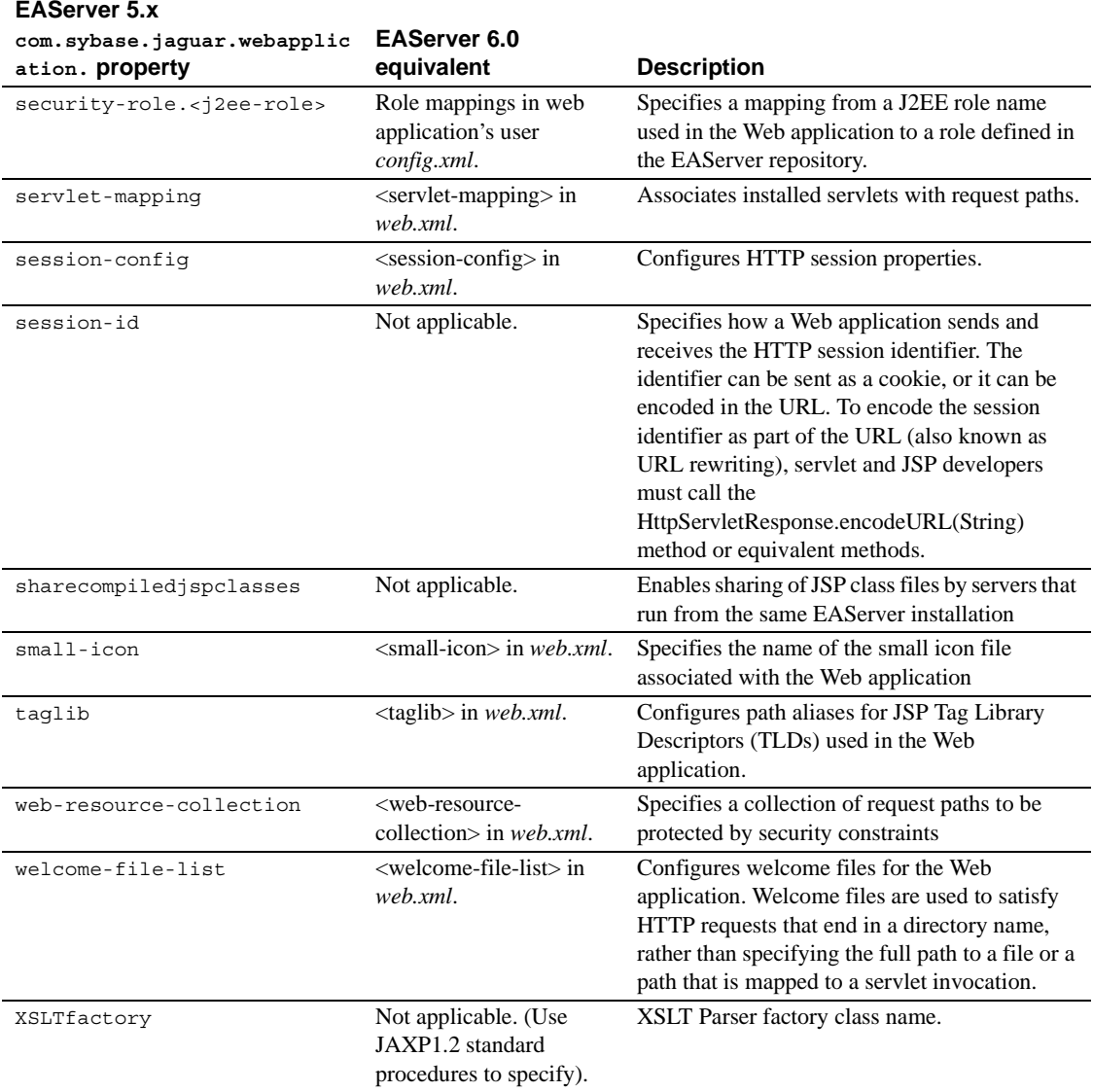

# **Index**

 $\begin{tabular}{lllllllllll} \textbf{E} & \text{migrating} & \text{37} \\ \text{backward computation} & \text{38} & \text{48} & \text{48} & \text{48} & \text{48} \\ \text{backward computation} & \text{48} & \text{48} & \text{48} & \text{48} & \text{48} \\ \text{backed population} & \text{48} & \text{48} & \text{48} & \text{48} & \text{48} \\ \text{backed population} & \text{48} & \text{48} & \text{48} & \text{48} \\ \text{check for package of mixed component types} & 2 & \text{depth of$ backward compatibility [before migrating 5](#page-14-0) [JSP import statement 5](#page-14-1) before migrating [backup EAServer 5.x 1](#page-10-0) [backward compatibility 5](#page-14-0) [check dependencies 2](#page-11-0) [check for packages of mixed component types 2](#page-11-1) [clusters 2](#page-11-2) [determine machine 2](#page-11-3) [non-production serve 2](#page-11-4) [remove jdbc2\\_0-stdext.jar 29](#page-38-0) [strategy 2](#page-11-5) [unsupported features 2,](#page-11-6) [4](#page-13-0) [unused components, outdated code 1](#page-10-1) building [CORBA components 17](#page-26-0)

# **C**

C++ components [and EJB properties 1](#page-10-2) car demonstration application [migrating 28](#page-37-0) clusters [before migrating 2](#page-11-2) command line [migration 8](#page-17-0) connection caches [migrating 20](#page-29-0) [native 21](#page-30-0) [conventions vii](#page-6-0) CORBA components [and EJB properties 1](#page-10-2) [building 17](#page-26-0) [migrating 16](#page-25-0) CORBA packages

[migrating 17](#page-26-1)

## **D**

dependencies [before migrating 2](#page-11-0) [migration order 8](#page-17-1) deploy [and migration 8](#page-17-2) determining the machine [before migrating 2](#page-11-3) during migration [errors 8](#page-17-3) [steps 7](#page-16-0)

#### **E**

entities [nested 8](#page-17-4) [unable to migrate 8](#page-17-5) errors [migration log file 8](#page-17-6) examples [command line 11](#page-20-0) export [and migration 8](#page-17-2)

#### **G**

**GUI** [migration 12](#page-21-0)

#### **J**

J2EE entities

[configuring 1](#page-10-3) JAAS configuration [migrating 26](#page-35-0) JAR files [migrating 22](#page-31-0) Java archive files [migrating 22](#page-31-0) jdbc2\_0-stdext.jar [remove 29](#page-38-0) JSP error [backward compatibility 5](#page-14-1)

## **L**

log file [migration errors 8](#page-17-6)

#### **M**

manual migration [custom authentication service 4](#page-13-1) [custom authorization service 4](#page-13-1) [custom role service 4](#page-13-1) [memory 4](#page-13-1) migrating [car demonstration application 28](#page-37-0) [connection caches 20](#page-29-0) [CORBA 16,](#page-25-0) [17](#page-26-1) [JAAS configuration 26](#page-35-0) [JAR files 22](#page-31-0) [Java archive files 22](#page-31-0) [PowerBuilder packages 17](#page-26-1) [service components 19](#page-28-0) [Web services 18](#page-27-0) migration [command line tool 8](#page-17-0) [errors 8](#page-17-6) [examples 11](#page-20-0)  $GIII$  12 [restrictions 8](#page-17-7) [steps 7](#page-16-0) migration steps [export and deploy 8](#page-17-2) mixed components

[before migrating 2](#page-11-1)

#### **N**

native [connection caches 21](#page-30-0) nested entities [restrictions 8](#page-17-4) non-EJB components [and repository properties 1](#page-10-2) non-production server [before migrating 2](#page-11-4)

#### **P**

```
patching the server
   before migrating 2
PowerBuilder components
   and EJB properties 1
PowerBuilder packages
   migrating 17
prerequisites
   Web service migration 18
```
#### **R**

restrictions [command line migration 8](#page-17-7) [Web services 18](#page-27-2)

## **S**

service components [migrating 19](#page-28-0) strategy [before migrating 2](#page-11-5)

#### **T**

[typographical conventions vii](#page-6-0)

# **U**

unsupported features [before migrating 2,](#page-11-6) [4](#page-13-0)<br>CORBA entities 4 CORBA entities [non-J2EE component types 4](#page-13-2) [packages with mixed components 4](#page-13-2) [PowerBuilder components 4](#page-13-2) unused components [before migrating 1](#page-10-1) update [before migrating 8](#page-17-3)

#### **W**

warnings [entities 8](#page-17-5) Web services [migrating 18](#page-27-0) [prerequisites 18](#page-27-1) [restrictions 18](#page-27-2)